МИНИСТЕРСТВО ОБРАЗОВАНИЯ РОССИЙСКОЙ ФЕДЕРАЦИИ

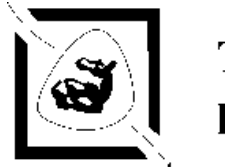

# Таганрогский государственный радиотехнический университет

КОНСПЕКТ ЛЕКЦИЙ ПО КУРСУ

# **МАТЕМАТИЧЕСКОЕ МОДЕЛИРОВАНИЕ В МИКРОЭЛЕКТРОНИКЕ**

(часть 1)

Для студентов специальности 2205

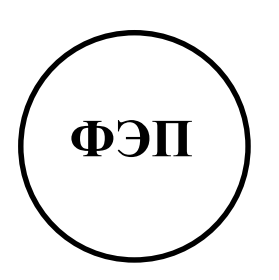

Таганрог 2002

#### **ВВЕДЕНИЕ**

Математическое моделирование заключается в переводе явлений нашего мира» на язык математики. Понятие «модель» отображает «реального объекта или процесса. Крайними случаями поведение **ПОНЯТИЯ** «моделирование» являются с одной стороны натурный эксперимент с другой стороны - расчетно-аналитический. Между ними имеются промежуточные методы исследований. Они позволяют сократить и облегчить натурный эксперимент:

- физическое моделирование. Натура и модель имеют одинаковые  $\sim$   $$ физическую природу (но разные, например, геометрические размеры);
- Модели прямой аналогии. Натура и модель имеют разную физическую природу, но одинаковое математическое описание. Например. тепловые процессы моделируются электрическими).

Расчетно-аналитический метод, или математическое моделирование, используется для составления математического описания работы объекта и исследование его работы на ЭВМ.

Математические модели можно подразделить на:

А) аналитические, построенные по физическим законам, раскрывающим сущность явлений.

экспериментально-статистические,  $\mathbf{E}$ соответствующие набору экспериментальных данных.

Эспериментально-статистические модели служат для описания объекта как «черного ящика». Поэтому обоснование достоверности (верификации) математической модели является неотъемлемой частью применения методов моделирования.

Модель обычно уточняется путем постановки натурных экспериментов, подтверждающих точность и достоверность математической модели.

Погрешность математического моделирования при цифровой реализации является погрешностью методической, которая подразумевает неточность математической модели из-за упрощения реальной системы При ee математическом описании. Поскольку погрешность вычислений может быть сведена к достаточно малой величине.

Увеличение сложности математической модели ради обеспечения большей точности результатов имеет естественное ограничение со стороны скорости обработки информации, памятью ЭВМ. Так, если исходные данные  $5\%$ . известны  $\mathbf{c}$ точностью T<sub>O</sub> бессмысленно предлагать модели. обеспечивающие точность решения 1%. Как сказал один инженер «всякое уравнение длиной более 2 дюймов скорее всего неверно».

Применяются методы математического моделирования как к физическим и электрическим процессам, так и в областях медицины, статистики и др. областях. Например, разработаны модели молекул, дорожного движения, сахарного диабета, и др.

Для моделирования электрических схем используются различные языки описания схем. Наиболее распространенными являются алгоритмы:

1). Spice. Разработан в конце 70-х годов в университете Беркли (США, тКалифорния). При моделировании устройств на э л е к т р и ч е с к о м у р о в н е широко используются алгоритмы Spice (Simulation Program witch Integrated Circuit Emhasis). На их основе создан ряд коммерческих программ для ПК: HSpice (фирмы MetoSoftware), Pspice (MicroSim), IS\_Spice (Intusoft), Micro-Cap (Spectrum Software), Analog Workbench (Cadence), Saber (Analogy), Dr.Spice и ViewSpice (Deutsch Research). Широкое развитие получили программы PSpice, Dr.Spice, Micro-Cap. Первые версии Pspice вплоть до 4.03 имеют возможность только текстового ввода схем. Начиная с версии 5.1 (Design Center) и выше (8.0 – Design Lab) обеспечивается возможность графического ввода принципиальных схем. Программа Design Lab входит как составная часть в пакет OrCAD9.1, а программа Dr.Spice – в пакет AccelEDA14.0, образуя мощные системы сквозного проектирования аппаратуры.

Программы PSpice имеют встроенные математические модели типовых компонентов: биполярные транзисторы, МОП-транзисторы, полевые транзисторы с управляющим p-n – переходом, арсенид-галлиевый полевой транзистор, диоды, резисторы, конденсаторы, индуктивности, независимые источники напряжения и тока, линии задержки, ключи, управляемые источники, операционные усилители, компараторы.

Параметры математических моделей конкретных компонентов могут быть определены с помощью программы Parts. Эта программа рассчитывает по паспортным данным на компонент параметры математической модели. При этом некоторые параметры отечественных элементов в справочниках отсутствуют и их необходимо определять экспериментально. Параметры математических моделей компонентов записываются в библиотечные файлы или составляются файлы отдельных моделей. Библиотеки программ содержат большое количество моделей компонентов зарубежных фирм. В частности, программа OrCAD9.1 содержит несколько десятков тысяч компонентов, Лицензированные пользователи получают доступ через Интернет к расширенной базе данных, содержащей сведения примерно о 200 тыс. компонентов различных фирм.

При электрическом моделировании программы обеспечивают возможность создания макромоделей (иерархических блоков) любой степени вложенности фрагментов цепи или отдельных устройств, состоящих из типовых компонентов. Использование макромоделей не только уменьшает размеры электрических схем, но и сокращает время вычислений. При первом запуске программы на вычисление выходных характеристик создается индексный файл \*.ind , который в дальнейшем используется для вычислений, ускоряя работу системы.

Программа используется при моделировании аналоговых, цифровых и смешанных цифро-аналоговых схем.

2). Язык VHDL (Very-High-Speed Hardware Description Language – алгоритмический язык описания аппаратуры высокого уровня). Описывает алгоритмы через последовательность операторов присваивания и принятия решений. Используется для проектирования цифровых устройств. Появился в начале 80-х годов по запросу Министерства Обороны США. В 1987г. принят как стандарт IEEE (Международный институт по электронике) vhdl-87. И в 1993г. принят расширенный стандарт VHDL-93.

# ОПИСАНИЕ ЯЗЫКА SPICE

#### МОДЕЛИ ПАССИВНЫХ КОМПОНЕНТОВ

Описание пассивных элементов - это совокупность языков, терминов, определений. необходимых автоматизированного ДЛЯ выполнения проектирования.

Характерные черты описания элементов схем:

- 1. Каждому элементу принципиальной схемы соответствует одно или два предложения.
- 2. В предложении указываются следующие сведения:
- Идентификатор вида элемента (или наименование используемой для элемента математической модели);
- Порядковый номер элемента в схеме;
- Номера узлов включения элемента в схему;
- Численные значения параметров.

Ниже рассматриваются записи и модели элементов, применяемые в программе PSpice, как наиболее распространенной на территории РФ.

## **РЕЗИСТОРЫ**

В программе PSpice используется две модели резисторов: идеальная и реальная. В идеальной модели резистор - это идеальный элементЮ обладающий только заданным сопротивлением. В реальной модели учитываются температурные коэффициенты резистора.

Сопротивление рассчитывается по формуле:

<coпротивление>\*R[1+TC1(T-T0) + TC2(T-T0)<sup>2</sup>];

где R - масштабный множитель сопротивления;

TC1, TC2 - линейный и квадратичный ТКС;

 $T0$  – номинальная температура окружающей среды (по умолчанию 27<sup>°</sup>C);

Т - текущая температура.

Если же указан экспоненциальный кемпературный коэффициент сопротивления TCE, то сопротивление резистора рассчитывается по формуле:<br>
<conpotubleme>\*R\*1,01<sup>TCE(T-T0)</sup>,

где ТСЕ - экспоненциальный температурный коэффициенит.

Для использования реальной модели параметры резисторов задаются с помощью директивы .Model:

 $R_{xx}$ <+узел> <-узел> <имя модели> <сопротивление>

. Model  $\langle$ имя модели>  $\langle$ имя типа >  $\langle \langle$ имя параметра> =  $\langle \langle \langle \rangle \rangle$ значение>]

где xxx - произвольная алфавитно-цифровая последовательность (не более 7 символов).

Пример:

R12 3 0 RTEMP 5k

. Model RTEMP RES  $(R=1 TCl=0.2 TCl=0.005)$ 

Здесь: R12 - имя компонента, 3 и 0 - узлы, RTEMP - имя модели,  $5k$ сопротивление, RTEMP - имя модели, RES - имя типа.

Если требуется учесть частотные свойства резистора, то в схеме резистор надо заменить его эквивалентной схемой, состоящей из параллельного соединения резистора и конденсатора.

В программе Pspice каждому элементу присвоен определенный первый символ имени:

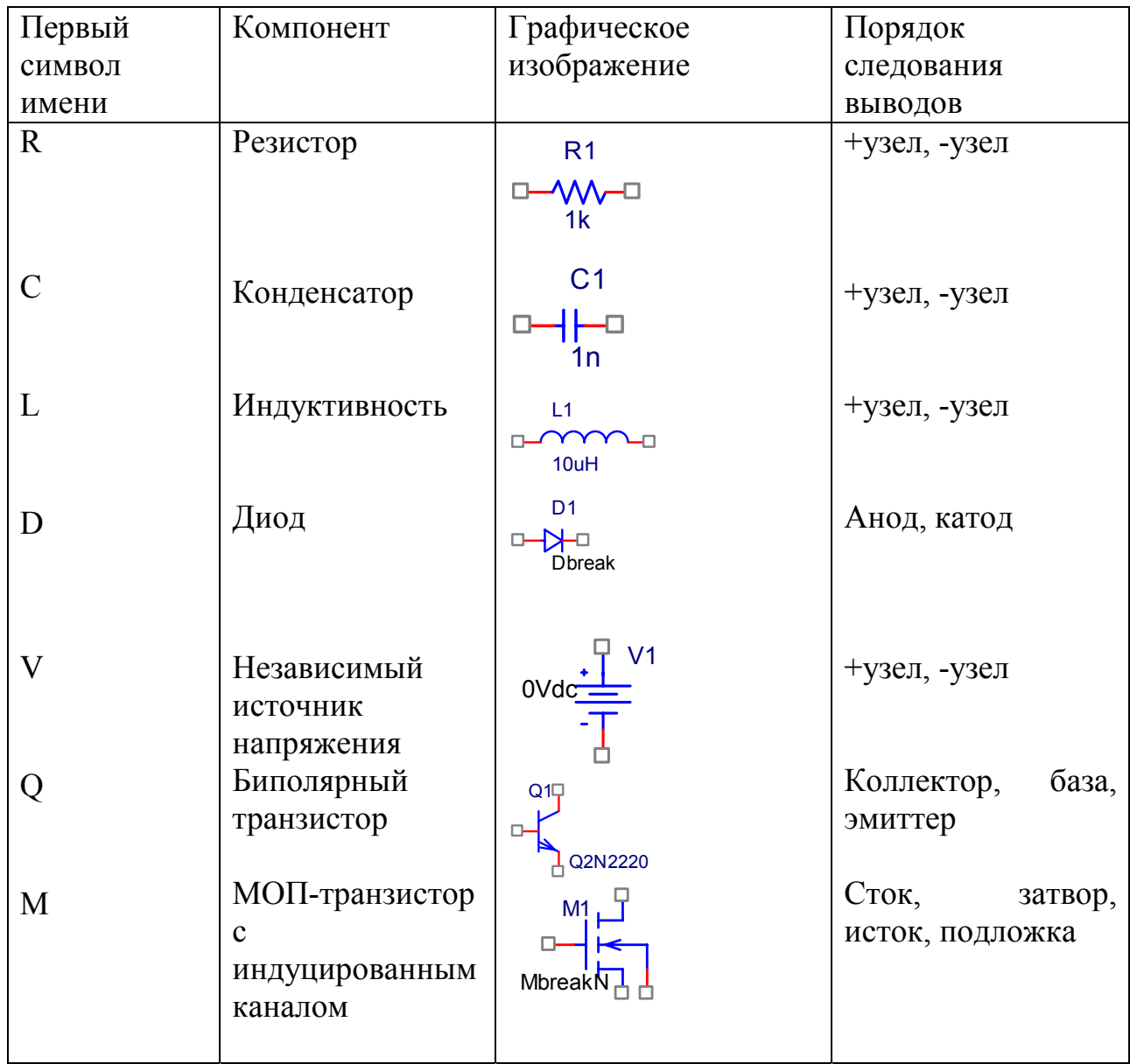

Имена типов элементов имеют следующие обозначения:

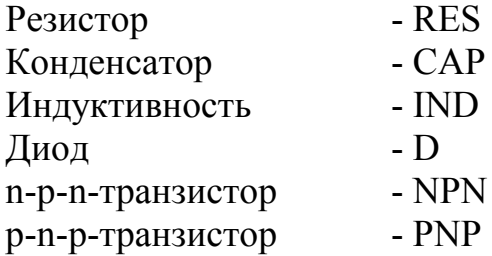

МОП-транзистор с п-каналом - NMOS МОП-транзистор - PMOS с р-каналом

При задании номиналов резисторов, конденсаторов, индуктивностей, частот, времени и т.д. применяется масштабирование чисел с помощью следующих суффиксов:

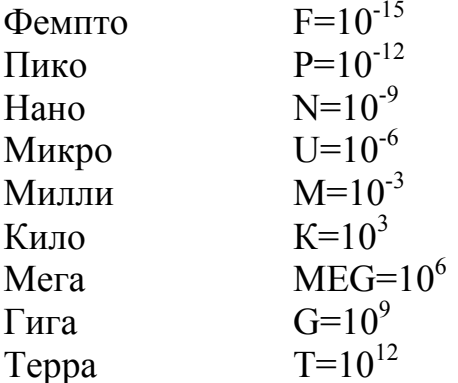

При записи не допускаются нулевые значения параметров компонентов. Номера узлов проставляются произвольно. «Земля» имеет номер узла 0.

#### **КОНДЕНСАТОРЫ**

В программе Pspice конденсатор используется как идеальный элемент или как встроенная модель.

Запись конденсатора как идеального элемента:

 $C115056pF$ ;

Запись означает, что между узлами 15 и 0 включен конденсатор емкостью 56 пикофарад.

 $\mathbf{B}$ реальной модели конденсатора учитываются температурные коэффициенты и зависимости емкости от приложенного напряжения:

 $\leq$ емкость>\*C\*(1+VC1\*V+VC2\*V<sup>2</sup>)\* $[1+TC1*(T-T0)+TC2*(T-T0)^2]$ 

где С- масштабный множитель емкости,

VC1 и VC2 - линейный и квадратичный коэффициент напряжения,

TC1 и TC2 - линейный и квалратичный температурный коэффициент емкости.

Зависимость C(V) учитывается только при расчете переходных характеристик. При расчете частотных характеристик VC1=VC2=0.

## ИНДУКТИВНОСТЬ

Индуктивность описывается предложением:  $L_{xxx}$  <+yзел> <-yзел> <индуктивность> Например: L1 1 2 20 UH

Приведенная запись означает, что индуктивность L1 включена между узлами 1 и 2 схемы и составляет 20 микрогенри.

## **МОДЕЛИ БИПОЛЯРНЫХ ТРАНЗИСТОРОВ**

Биполярный транзистор представляет собой два взаимодействующих p-nперехода. Условное графическое обозначение транзистора приведено на рисунке.

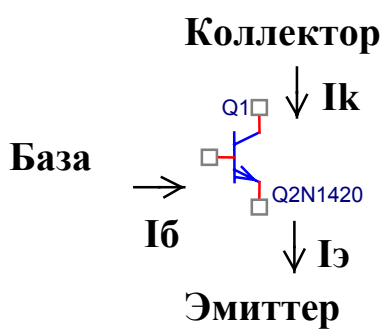

Рис. 1.

Упрощенная конструкция транзистора, поясняющая принцип его работы, приведена на рисунке 2.

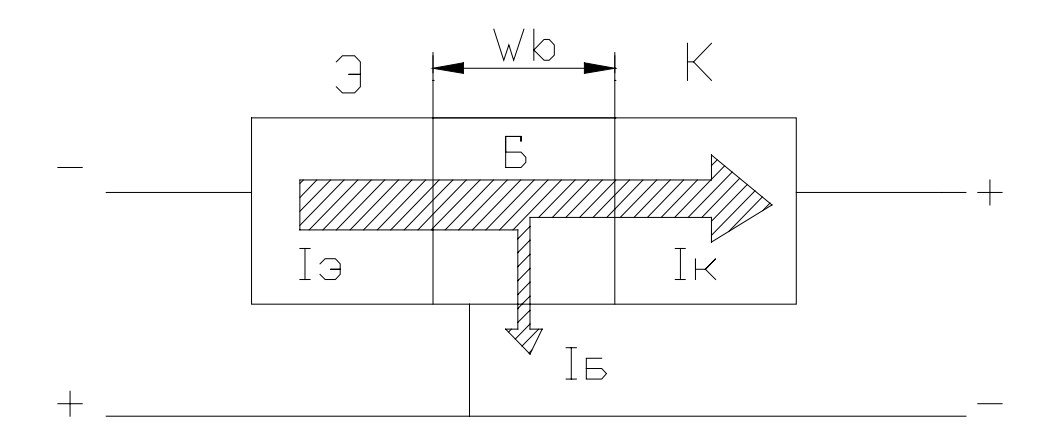

Рис. 2.

Для транзистора справедливо фундаментальное соотношение:

#### $I_3 = I_0 + I_K$ .

Можно выделить следующие четыре процесса, происходящие при переносе носителей заряда от эмиттера к коллектору:

- 1. Инжекция (впрыскивание) электронов из эмиттера в базу.
- 2. Диффузия и дрейф электронов в области базы.
- 3. Рекомбинация электронов в области базы, за счет чего появляется базовый ток.
- 4. Экстракция (втягивание) электронов в область коллектора.

T-образная эквивалентная схема транзистора, основанная на физических процессах, протекающих в транзисторе, представлена на рис. 3.

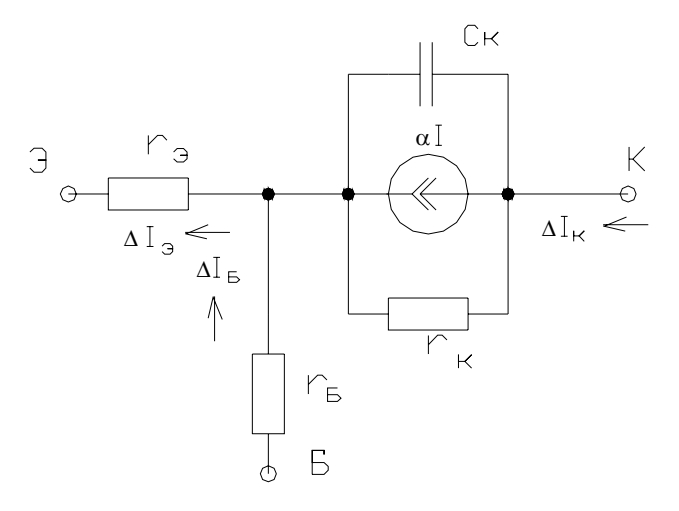

**Рис. 3.** 

На схеме обозначено:

Rэ – сопротивление прямо-смещенного эмиттерно-базового перехода;

Rб – объемное сопротивление области базы;

Rк – сопротивление обратно-смещенного коллекторно-базового перехода;

Ск – емкость обратно-смещенного коллекторно-базового перехода;

- коэффициент усиления по току в схеме с общей базой.

Коэффициент усиления по току в схеме с общей базой рассчитывается по формуле:

#### $\alpha$ =Iвых/Iвх=Iк/Iэ.

В схеме с общим эмиттером коэффициент усиления по току рассчитывается по формуле:

$$
\beta = \frac{I\kappa}{I_9} = \frac{I\kappa}{I_9 - I\kappa} = \frac{I\kappa / I_9}{1 - I\kappa / I_9}
$$

Коэффициент усиления зависит от толщины базы. Чем тоньше база, тем более высокий коэффициент усиления. Для современных транзисторов характерно  $3$ начение  $\beta$ =50...200, что соответствует толщине базы приблизительно 0,8 мкм.

Сопротивление прямосмещенного эмиттерно-базового перехода определяется по формуле:

$$
\mathbf{r}_3 = \varphi_{\mathrm{T}} / \mathbf{I}_3.
$$

Здесь:  $\varphi_{\tau}$  - температурный потенциал. При нормальной температуре он равен около 25 мВ, Іэ - постоянный ток эмиттера.

В программе PSpice используется более сложная модель биполярного транзистора: модель Эберса - Молла.

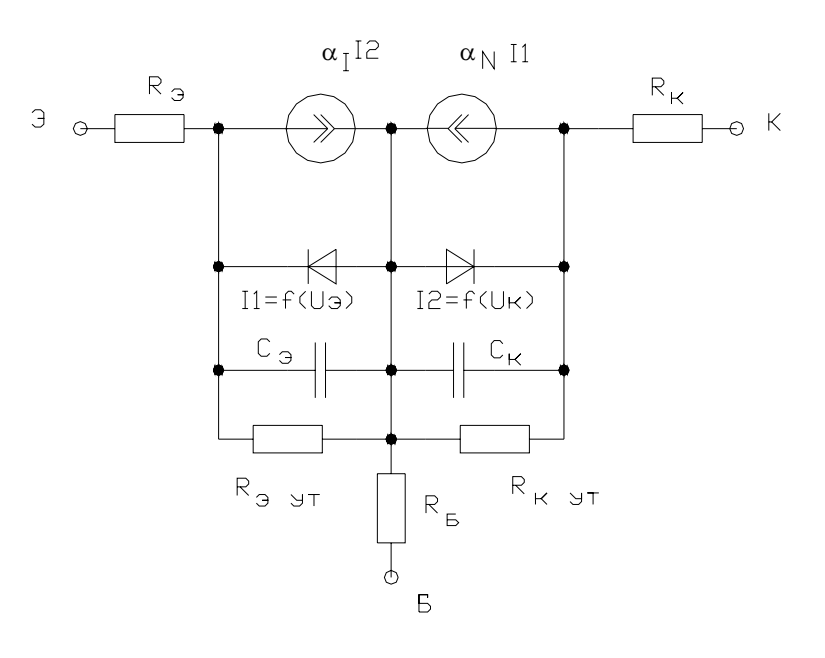

Рис. 3.

В модели обозначены:

 $I_1$  и  $I_2$  - токи инжектируемых носителей через переходы эмиттер-база и коллектор - база;

 $\alpha_N I_1$  и  $\alpha_I I_2$  – токи собираемых коллектором и эмиттером носителей;

 $\alpha_N$ ,  $\alpha_I$  – коэффициенты передачи тока при нормальном и инверсном включении.

Из рисунка следует, что

$$
I_3 = I_1 - \alpha_I I_2
$$
  
\n
$$
I_K = \alpha_N I_1 - I_2,
$$

Где

$$
I_1 = I_{30}(e^{\frac{U_3}{\varphi_T}} - 1) \tag{1}
$$

$$
I_2 = I_{K0}(e^{\frac{U_2}{\varphi_T}} - 1)
$$
 (2)

Подставляя (2) в (1), найдем статические вольт-амперные характеристики:

$$
I_{3} = I_{30} \left( e^{\frac{U_{3}}{\varphi_{T}}} - 1 \right) - \alpha_{I} I_{\kappa 0} \left( e^{\frac{U_{K}}{\varphi_{T}}} - 1 \right)
$$

$$
I_{\kappa} = \alpha_{N} I_{30} \left( e^{\frac{U_{3}}{\varphi_{T}}} - 1 \right) - I_{\kappa 0} \left( e^{\frac{U_{K}}{\varphi_{T}}} - 1 \right)
$$

$$
I_{6} = I_{3} - I_{\kappa} = (1 - \alpha_{N}) I_{30} \left( e^{\frac{U_{3}}{\varphi_{T}}} - 1 \right) + (1 - \alpha_{I}) I_{\kappa 0} \left( e^{\frac{U_{K}}{\varphi_{T}}} - 1 \right).
$$

11

Эти формулы Эберса-Молла являются математической моделью транзистора для анализа его статических характеристик.

В PSpice коэффициенты усиления  $\beta_N$  и  $\beta_I$  биполярного транзистора представлены в виде функции:

$$
\beta_{N} = \beta_{N} \text{make}(a_{0} + a_{1}I_{1} + a_{2}I_{1}^{2} + a_{3}I_{1}^{3});
$$
  
\n
$$
\beta_{I} = \beta_{I} \text{make}(b_{0} + b_{1}I_{2} + b_{2}I_{2}^{2} + b_{3}I_{2}^{3});
$$

Сэ и Ск – барьерные и диффузионные емкости р-n-переходов; Rэут и Rкут - отражают токи утечки переходов и эффект Эрли; Rэ, Rк, Rб - объемные сопротивления областей транзистора.

В Pspice используются две модели биполярного транзистора: модель Эберса-Молла и модель Гуммеля-Пуна. При отсутствии всех параметров для модели Гуммеля-Пуна, автоматически выбирается модель Эберса-Молла.

Интегральная зарядовая модель Гуммеля-Пуна приведена на рис.

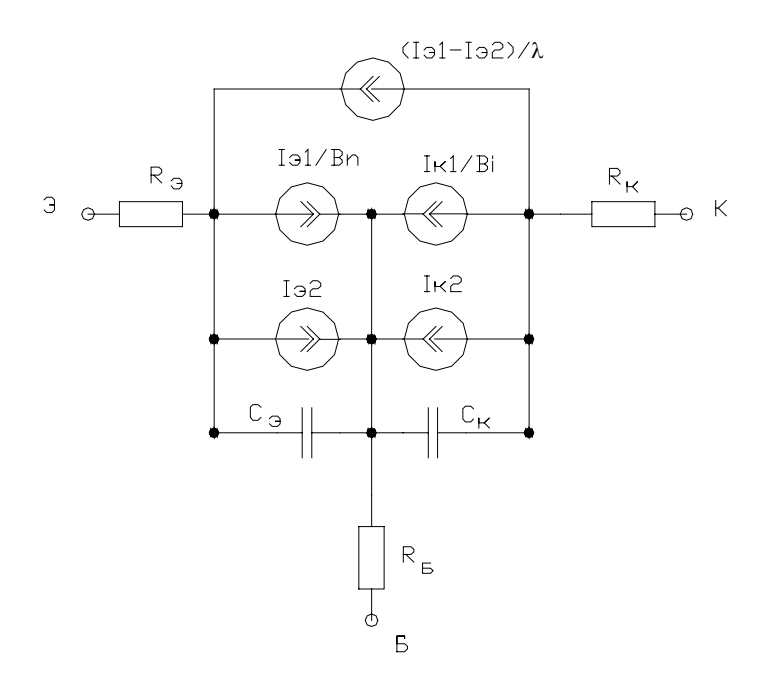

Рис.

В схеме использованы следующие обозначения:

 $I_{21}$  – ток эмиттера при активном режиме работы;

 $\text{I}_{\text{K}_1}$  – ток коллектора при инверсном режиме работы;

I<sub>22</sub>, I<sub>K2</sub> – отражают токи через обратно-смещенные p-n-переходы;

 $I_3$ / $B_N$  и Iк/ $B_I$  – токи базы при активном и инверсном режиме работы.

Эффекты, возникающие в транзисторе, учитываются введением заряда базы:

$$
Q6 = Q60 + Q9 + QK - b\tau_N I_N - \tau_I I_I
$$

Где Qбо - заряд базы при нулевом смещении,

Qэ и Qк - пространственный заряд эмиттерных и коллекторных переходов,  $b\tau_N I_N$  и  $\tau_I I_I$  - заряды, накопленные в базе и обусловленные инжекцией носителей через эмиттерные и коллекторные переходы.

Далее рассчитывается коэффициент  $\lambda$  по формуле:

#### $\lambda = Q6/Q60$ .

Биполярный транзистор в программе PSpice выбирается или **ИЗ** библиотеки, или записывается в виде модели. Запись транзистора из библиотеки:

LIB C:\PSPICE\LIB\QNOM.LIB

Запись транзистора, представляемого в виде модели:

Q1 1 2 0 KT

.MODEL KT NPN (IS=  $VAF =$  $BF =$  $BR = CIC = CJE =$  $TR =$  $+ TF =$  $RC =$  $RB=$  $\lambda$ 

где IS - ток насыщения (по умолчанию 10E-14 A);

VAF - напряжение Эрли (по умолчанию 100 В);

ВF - максимальный коэффициент усиления в схеме с общим эмиттером;

BR - максимальный коэффициент усиления в инверсном режиме;

СЈС - емкость коллектор-база при нулевом смещении;

СЈЕ - емкость эмиттер-база при нулевом смещении;

TR - время переноса заряда в инверсном режиме (рассчитывается, исходя из времени рассасывания);

TF - время переноса носителей через базу в нормальном режиме (рассчитывается, исходя из граничной частоты);

RC - сопротивление области коллектора;

RB - сопротивление области базы.

Пример:

MODEL KT NPN (IS=10E-14A  $BF = 549$  $BR = 2.54$  $C$ J $C=0.189$ PF  $CJE = 0.275PF$  TR=64.6NS TF 27.6PS RC=19 RB=39)

Кроме указанных, модели характеризуются еще рядом параметров:

XTI - температурный коэффициент тока насыщения;

EG - ширина запрещенной зоны;

NE - коэффициент неидеальности эмиттерного перехода;

ISE - обратный ток эмиттерного перехода;

ISC – обратный ток коллекторного перехода;

IKF – ток начала спада характеристики BF=f(Ik);

XTB – температурный коэффициент BF и BR;

NC – коэффициент неидеальности коллекторного перехода;

IKR – ток начала спада характеристики BR=f(Iэ);

VJC и VJE – контактная разность потенциалов коллекторного и эмиттерного переходов;

MJC и MJE – коэффициенты, учитывающие плавность коллекторного и эмиттерного переходов;

FC – коэффициент нелинейности барьерных емкостей коллектор-база и эмиттер-база;

ITF – ток, ХАРАКТЕРИЗУЮЩИЙ ЗАВИСИМОСТЬ TF от тока коллектора;

VTF – напряжение, характеризующее зависимость TF от смещения базаколлектор;

XTF – коэффициент, определяющий зависимость TF от смещения базаколлектор.

С учетом полных параметров модель транзистора может быть записана в виде:

.MODEL KT3102 NPN (IS=5.258F XTI=3 EG=1.11 VAF=86 B BF=185 + NE=7.428 ISE=28.21N IKF=0.492 XTB=1.5 VAR=25 BR=2.713 NC=2 +ISC=21.2P IKR=0.25 RB=52 RC=1.65 CJC=9.92P VJC=0.65 MJC=0.33 +FC=0.5 CJE=11.3P VJE=0.69 MJE=0.33 TR=57.7N TF=611.5P ITF=0.52 VTF=80 XTF=2)

### **ПРОГРАММА РАСЧЕТА ПАРАМЕТРОВ МАТЕМАТИЧЕСКИХ МОДЕЛЕЙ КОМПОНЕНТОВ** *PARTS*

Программа Parts позволяет рассчитывать параметры следующих компонентов: диодов, биполярных транзисторов, полевых транзисторов с управляющим p-n-переходом, МОП-транзисторов, операционных усилителей, компараторов. Параметры моделей рассчитываются по вводимым паспортным данным на элементы.

После вызова программы Parts на экране появляется начальное меню:

- 0) Exit
- 1) Diode
- 2) Bipolar Transistor
- 3) JFET
- 4) Power MOSFET Transistor
- 5) Operational Amplifier
- 6) Voltage Comparator

Select:  $\leq$ номер варианта>

После выбора в меню биполярного транзистора, появляется запрос:

- 0) NPN
- 1) PNP

Выбирается тип транзистора, после чего выводится запрос об имени компонента

Device parts number (or name):  $\leq$ имя компонента> (например, КТ315).

Далее вводятся паспортные данные на транзистор. Данные вводятся порциями. Введенные данные отображаются в верхней правой части экрана, результаты расчета – в правой нижней части. Слева изображается график соответствующей характеристики. В нижней части экрана помещено меню экрана:

0) Exit 1)Next Set (переход к следующему экрану) 2) Previous Set (переход к предыдущему экрану) 3) Help 4) Upper List (ввод паспортных данных) 5) Lower List (изменение результатов расчета математической модели) 6) Trace 7) X-axis 8) Y-axis 9) Hard Copy

В режиме Trace можно построить семейство характеристик при вариации температуры или других параметров модели. Выбор переменной осуществляется с помощью меню:

0) Exit 1) Add Trace 2)Delete Trace 3) Trace Variable: 1

В режиме 1) Add Trace можно установить температуру окружающей среды от –273 до +200 градусов Цельсия.

В режиме 3) Trace Variable осуществляется выбор параметра из нижнего списка и затем в режиме 1) Add Trace – ввод нового значения. На экране появятся два графика.

Масштабы построения графиков изменяются в режимах X-axis и Y-axis.

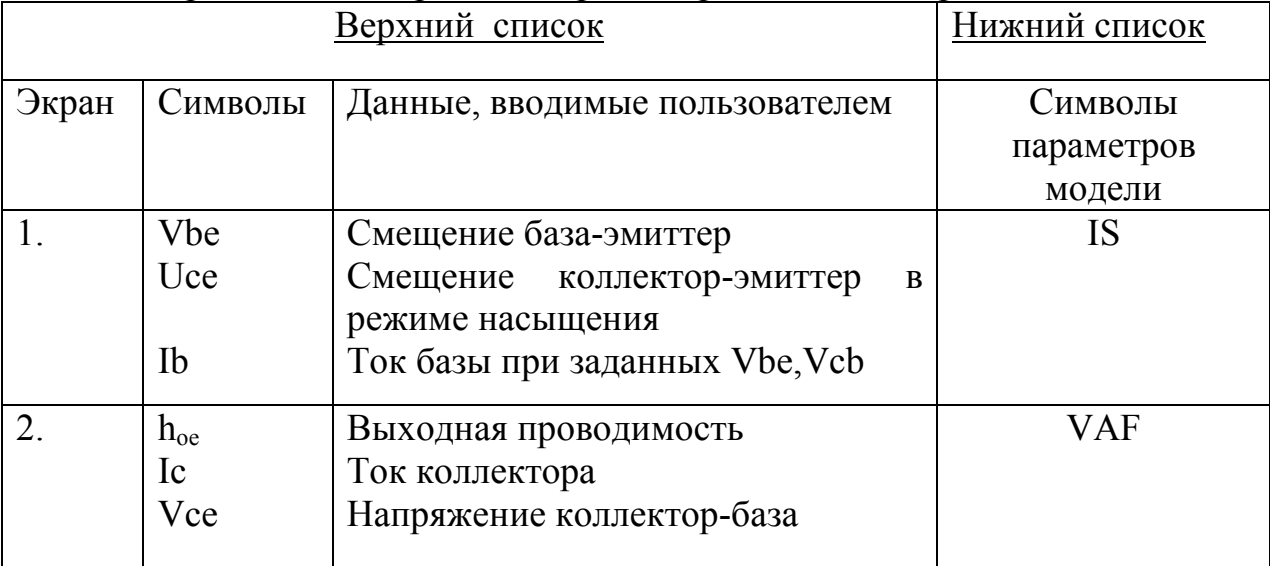

Ниже приведено содержание экранов при вводе паспортных данных:

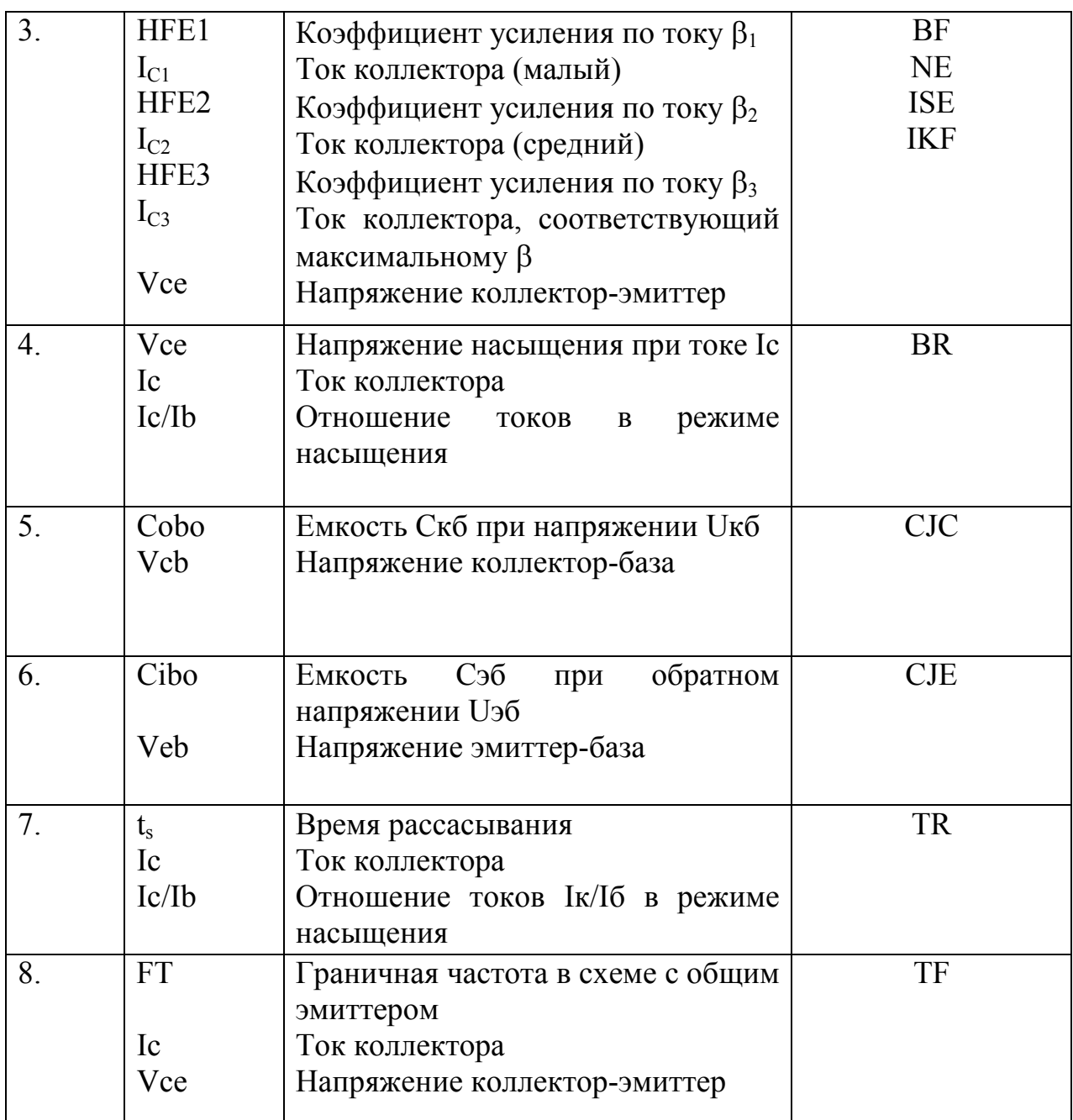

Некоторые параметры математической модели транзистора не оцениваются программой Parts. Их необходимо измерять, вычислять и вводить в описание модели транзистора.

Структура МОП-транзистора с каналом n-типа имеет вид:

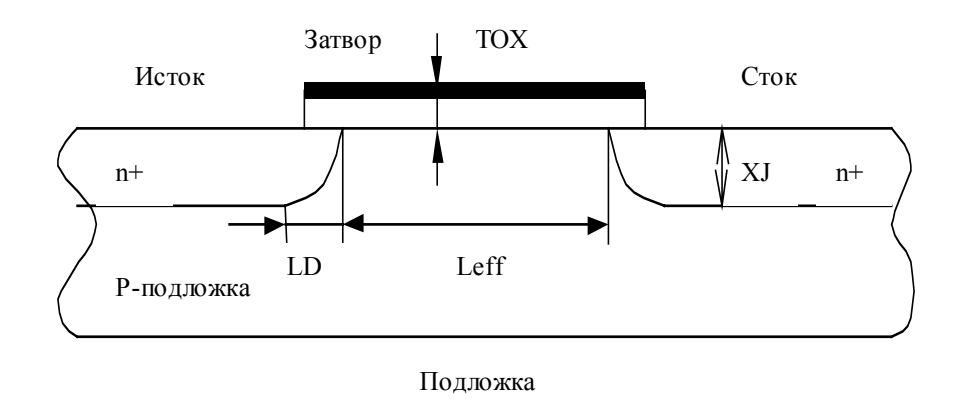

**Рис.1**

Нелинейная схема замещения МОП-транзистора приведена на рис.2.

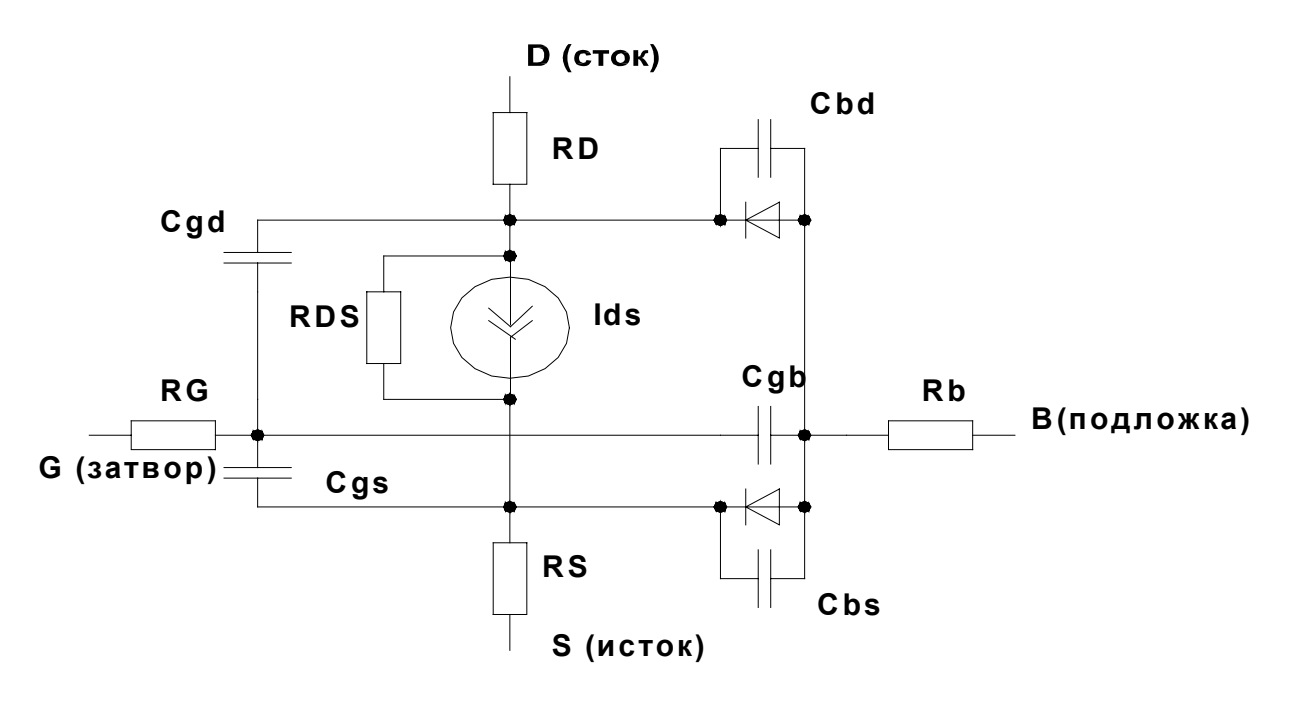

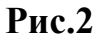

На этой схеме источник тока Ids характеризует усилительные свойства транзистора, остальные элементы являются паразитными. Два диода отражают наличие p-n-переходов исток-подложка и сток-подложка. Конденсаторы Cgd, Cgs, Cbd, Cbs представляют собой емкости затвор-сток, затвор-исток, стокподложка, исток-подложка. Резисторы RG, RD, RS, RB – объемные сопротивления затвора, стока, истока, подложки. Резистор RDS – отражает сопротивление сток-исток закрытого транзистора. Параметры МОП-

транзисторов можно задавать по директиве .Model. Если какой-либо параметр не задан, то он рассчитывается по соответствующим формулам. Если не заданы исходныве параметры математической модели. то они принимаются равными по умолчанию. Параметры L (длина канала), W (ширина канала), AD (площадь стока) и AS (площадь истока) устанавливаются по умолчанию с помощью директивы .OPTIONS.

Для задания параметров МОП-транзистора в директиве .Model можно либо задать исходные физико-топологические характеристики прибора, либо рассчитать основные параметры по соответствующим формулам, либо, воспользовавшись программой Model Editor, или другими подобными программами, вычислить параметры математической модели по паспортным данным на транзистор. В любом случае некоторые параметры можно определить только экспериментально.

Модель имеет большое количество составляющих паразитных емкостей. Остановимся на их определении.

Удельная емкость оксида (на единицу площади) равна:

Cox=EPSox/TOX,

где EPSox=3,9EPSo – диелектрическая проницаемость оксида;

EPSo=8,86.10<sup>-12</sup> Ф/м – абсолютная диэлектрическая проницаемость;

TOX – толщина диэлектрика под затвором.

Удельная емкость p-n-перехода (на единицу площади) рассчитывается по формуле:

$$
CJ = \sqrt{0, 5.EPSsil.q.10^6 \frac{NSUB}{PB}},
$$

где EPSsil=11,7EPSo – диэлектрическая проницаемость кремния;

 $q=1,6.10^{-19}$  K – заряд электрона;

NSUB - уровень легирования подложки  $[1/cm^3]$ ;

 PB – напряжение инверсии приповерхностного слоя подложки (по умолчанию 0,8 В).

Из конструктивно-технологических параметров известны ширина области боковой диффузии (WD) и дилна области боковой диффузии (LD). Тогда

$$
Left=L-2LD.
$$

Имманентная емкость затвор-подложка на единицу ширины тарнзистора равна:

### CGBO=CoxLeff.

Полная емкость затвор-подложка равна CGB=CGBOW.

Емкость перекрытия затвор-сток на единицу ширины равна:

#### CGDO=CoxLD.

Полная емкость CGD=CGDOW.

Обычно принимается, что емкости перекрытия затвор-сток и затвор-исток равны: CGDO=CGSO.

Емкость p-n-перехода исток-подложка, сток-подложка рассчитываются по формулам:

# CBS=CJAS

### CBD=CJAD.

Емкость боковой поверхности p-n-перехода учитывается составляющей CJSW (на единицу периметра):

### CJSW=CJLD.

Полная емкость равна: CJSWO=CJSWPS,

где PS –периметр истока (PD-стока) МОП-транзистора.

Частотные свойства транзистора определяются объемным сопротивлением RG. Для его определения измеряют время распространения импульса по цепочке из МОП-транзисторов и с помощью программы Model Editor рассчитывается параметр RG.

Важной характеристикой МОП-транзистора является параметр RDS – сопротивление утечки сток-исток. Этот параметр так же определяется экспериментально, путем измерения тока стока при заданном напряжении стокисток и при Uзи=0.

Для учета различных эффектов в МОП-транзисторе применяется 6 уровней моделей. Схема замещения транзистора для всех уровней остается одной и той же (см. рис. 2), изменяются только системы уравнений, описывающих транзистор. Уровень модели задается параметром LEVEL. Пример описания транзистора 3 уровня:

.Model n nmos (Level=3 L=2e-006 RS=0.01 RD=0.01 VTO=3 RDS=1000000 TOX=2e-006 CGSO=4e-011 CGDO=1e-011 CBD=1e-009 MJ=0.5 PB=0.8 FC=0.5 RG=5 IS=1e-014 n=1 RB=0.001)

Параметры W, AD, AS, PD, PS можно задавать в окне, открывающемся при двойном щелчке на изображении МОП-транзистора. То есть в модели задаются параметры, общие для всех транзисторов, а конкретные задаются отдельно.

Модель первого уровня LEVEL=1 применяется в грубых расчетах, когда не требуется высокая точность. Ее основные достоинства и недостатки:

- наименьшее время вычислений;
- не учитывается зависимость подвижности носителей от электрического поля;
- не учитывается подпорогоый режим;
- $\bullet$  не учитывается зависимость порогового напряжения от параметров L, W, Vds;
- все емкости рассчитываются упрощенно;
- $\bullet$ не учитывается неоднородность легирования.

Модель LEVEL=2 основана на более точных теоретических построениях, однако ряд ее параметров трудно оценить по экспериментальным данным. Модель достаточно сложна и требует больших затрат на моделирование.

Полуэмпирическая модель LEVEL=3 требует меньших вычислительных затрат и ее рекомендуется использовать для расчета МОП-транзисторов с коротким каналом (1-3 мкм).

Для уровня LEVEL=4 используется модель BSIM1 – короткоканальная модель МОП-транзистора. По сравнению с моделью первого уровня учитываются следующие эффекты:

- зависимость подвижности носителей от вертикального поля;
- насыщение скорости носителей;
- зависимость порогового напряжения от напряжения стока;
- распределение заряда обедненной области между стоком и истоком;
- неоднородное легирование для транзисторов, изготовленных с применением ионной имплантации;
- модуляция длины канала;
- подпороговая проводимость;
- зависимость всех параметров от геометрии транзистора.

Модели LEVEL=5 и LEVEL=6 (BSIM3) более точно описывают

субмикронные МОП-транзисторы и непрерывно модифицируются.

#### **СОЗДАНИЕ МАКРОМОДЕЛЕЙ**

Часто повторяющиеся фрагмены схем удобно оформлять в виде макромоеделей. Описание макромодели начинается директивой .SUBCKT и заканчивается директивой .ENDS. Между ними размещается описание схемы макромодели. Пример:

.SUBCKT <имя макромодели> <список узлов>

{описание компонентов}

.ENDS

В этом описании имя макромодели выбирается произвольно. Список узлов относится к внешним выводам макромодели и состоит из последовательности цифр 1 2 3 4 и так далее, в зависимости от количества выводов макромодели. Эти цифры показывают порядок следования выводов при вызове и текстовом описании макромодели. Внутренние узлы нумеруются более старшими цифрами. Не допускается использования в описании макромодели номера узла **0** (земля) и глобального имени земли GND.

Вызов макромодели осуществляется предложением:

 $X_{\text{xy}}$  <список узлов> <имя макромодели>

Например, вызов макромодели операционного усилителя К544УД2:

X1 1 2 3 4 5 К544УД2

В программе PSpice имеются встроенные модели операционных усилителей и компараторов напряжения. Параметры этих моделей рассчитываются программой Parts по их паспортным данным.

## ИСТОЧНИКИ ПИТАНИЯ

В программах моделирования применяются источники напряжения (V) и источники тока (I). Первые имеют внутреннее сопротивление, равное нулю, вторые - равное бесконечности. Формат записи источника напряжения:

 $V_{\text{XXX}} \leq V_{\text{V3C}} > V_{\text{V3C}}$  [DC]  $\leq$ значение> Например:

V1 1 0 DC 10V I2 5 7 1 MA

## ИСТОЧНИКИ СИГНАЛОВ

При исследовании АЧХ (режим АС) задаются постоянная составляющая, модуль и фаза (в градусах) входного синусоидального сигнала.

V XXX  $\langle +\text{V3CI}\rangle$   $\langle$  -  $\text{V3CI}\rangle$  [ DC  $\langle$  3Hayenne $\rangle$  [AC  $\langle$  Mo<sub>J</sub>V<sub>JIb</sub> $\rangle$  [ $\langle$  dasa  $\rangle$ ]] Например:

V1 2 5 AC 1

Эта запись означает, что между узлами 2 и 5 приложено напряжение, с амплитудой 1 В и фазой, равной нулю.

При исследовании переходных задаются следующие процессов виды вводимых сигналов: экспоненциальный сигнал (ЕХР); импульсный сигнал (PULSE), синусоидальный сигнал (SIN); кусочно-линейный сигнал (PWL), синусоидальный сигнал с частотной модуляцией (SFFM).

Обший вил записи:

Vxxx <+yзел> <-yзел> [[DC]<значение>] [AC <значение>] [[Pulse] [SIN]  $+$ [EXP] [PWL]  $+$ [SFFM] (<napamerpы>...)

Таким образом, задавая источник сигнала, можно одновременно задать источник постоянного напряжения (DC), источник для исследования АЧХ (AC) и один из источников импульсного сигнала

**PULSE** 

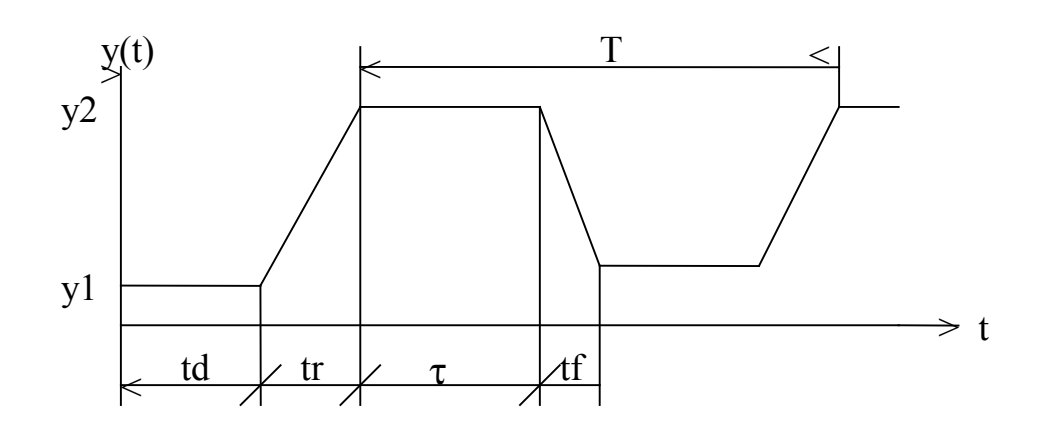

где y1 – минимальная величина сигнала;

y2 – максимальная величина импульсного сигнала;

td – задержка сигнала;

tr – длительность переднего фронта;

tf – длительность заднего фронта импульса;

- длительность плоской части импульса;

T – период повторения импульсов.

Порядок записи импульсного источника сигнала: PULSE  $(y1 \t y2 \t d \t tr \t f T)$ Например: V2 1 2 Pulse ( 0 5 2N 0 0N 10N 20N)

T- можно не указывать, так как по другой директиве указывается время анализа и оно может быть меньше периода повторения.

## **СИНУСОИДАЛЬНЫЙ СИГНАЛ**

Порядок записи синусоидального сигнала.

Sin (y0 ya f td df  $\varphi$ ) Где y0 – постоянная составляющая; ya – амплитуда синусоидального сигнала; f – частота; df – коэффициент затухания, 1/с; - фаза .

Пример записи синусоидального сигнала: V1 1 0 SIN (0 1V 1kH)

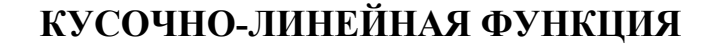

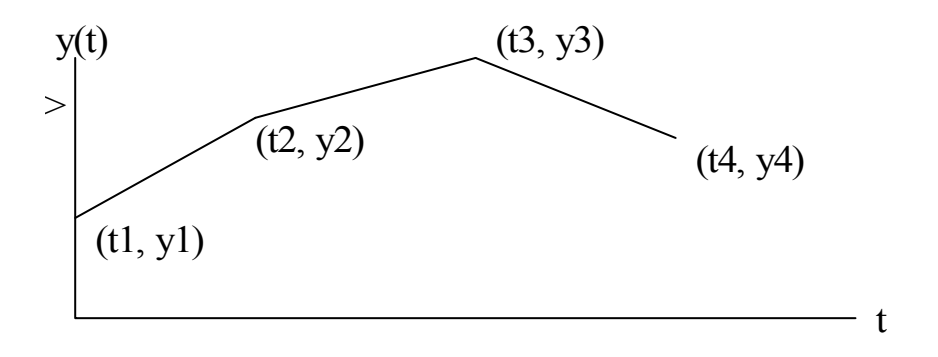

Кусочно-линейная функция позволяет задавать по точкам любой формы сигнал. Однако нельзя задавать скачки сигнала с нулевыми значениями.

Пример:

V3 1 0 PWL (t1 y1 t2 y2 t3 y3 t4 y4)

## СИНУСОИДАЛЬНАЯ ФУНКЦИЯ С ЧАСТОТНОЙ МОДУЛЯЦИЕЙ

Порядок записи функции:

 $SFFM$  (y0 ya fc m fm)

Где у0 постоянная составляющая;

уа - амплитуда;

fc - частота несущей;

m - индекс частотной модуляции;

fm частота модуляции.

#### ЗАВИСИМЫЕ ИСТОЧНИКИ НАПРЯЖЕНИЯ ИЛИ ТОКА

В общем случае нелинейный зависимый источник  $y = y (x1 x2 ... xn)$ залается с помошью полиномиальной функции POLY выражением

 $y = P0 + P1X1 + P2X2 + ... + PnXn +$  $Pn+1x1^{2}+P_{n+2}X1X2+...+P_{n+n}X1Xn +$  $P_{2n+1}X^{2}P_{2n+2}X2X3 + ... + P_{2n+n-1}$ 

При одномерном управлении  $(n=1)$  – имеется одна управляющая величина – полином принимает вид:

 $Y = P0 + P1X + P2X^{2} + P3X^{3} + ...$ 

При n=2 - две управляющие величины - полином имеет вид:  $Y = P0 + P1X1 + P2X2 + P3X_1^2 + P4X1X2 + P5X_2^2$ 

Линейный источник напряжения, управляемый напряжением, записывается в виде:

Еххх <+выходной узел> <-выходной узел> <+управляющий узел >  $+$  <- управляющий узел> < коэффициент передачи> Например:

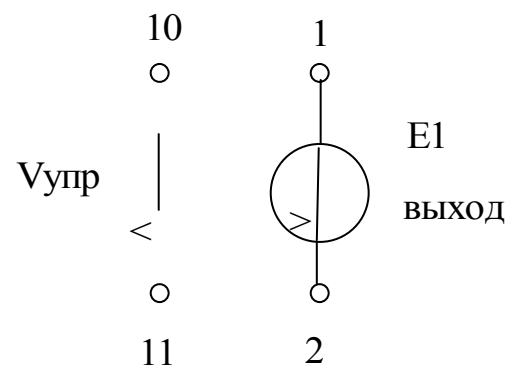

Пусть необходимо обеспечить, чтобы выходное напряжение равнялось 2.5 Vупр. Т.е. E1=2.5 Vупр. Тогда линейный источник запишется в следующем E1 1 2 10 11 2.5 виле:

Нелинейный источник описывается предложением:

Exxx <+yзел> <-yзел > POLY (<n>) (<+yправляющий узел> +<- управляющий узел>... ) << коэффициенты полинома >... >

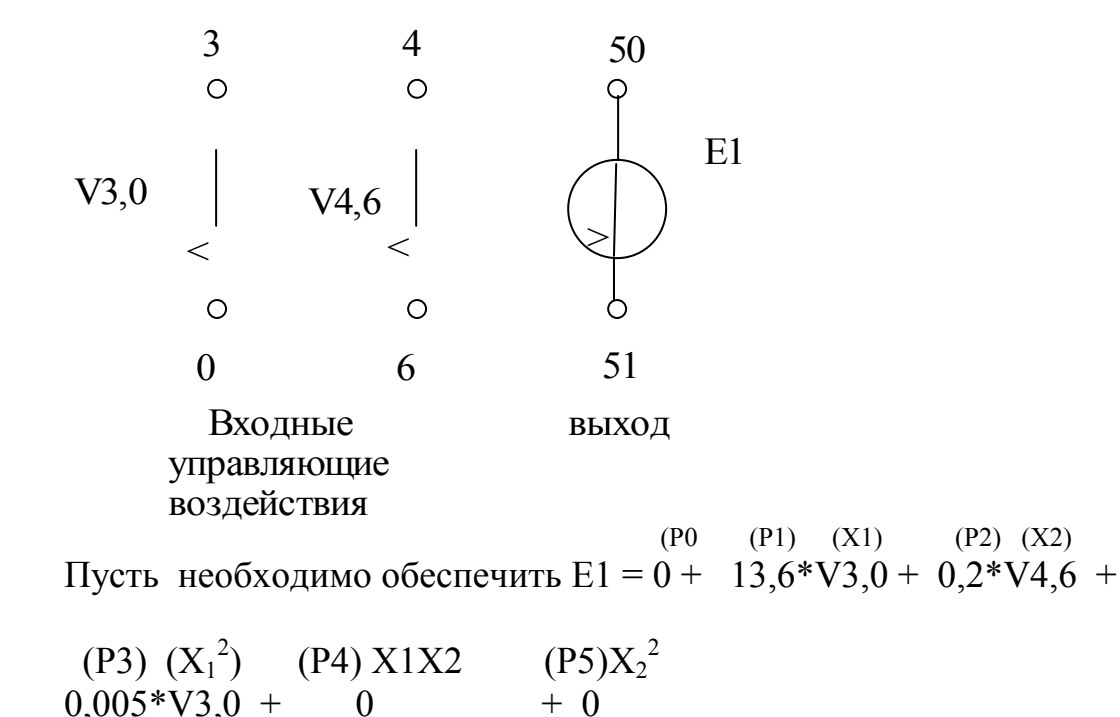

Тогда нелинейный источник опишется предложением:

E1 50 51 POLY (2) (3 0) (4 6) 0.0 13.6 0.2 0.005

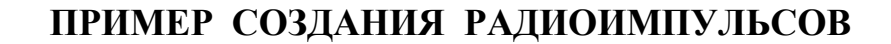

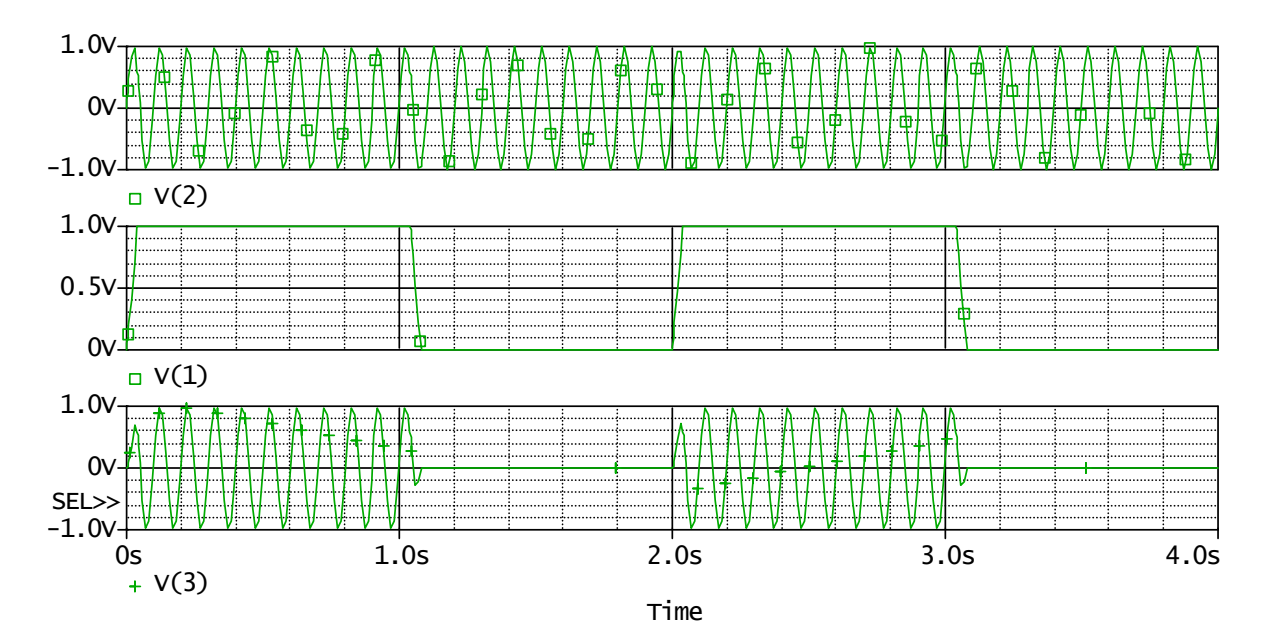

Для получения радиоимпульса надо перемножить синусоидальный сигнал на периодический сигнал прямоугольной формы, как показано на рисунке. Для этого надо описать в текстовом виде следующую схему:

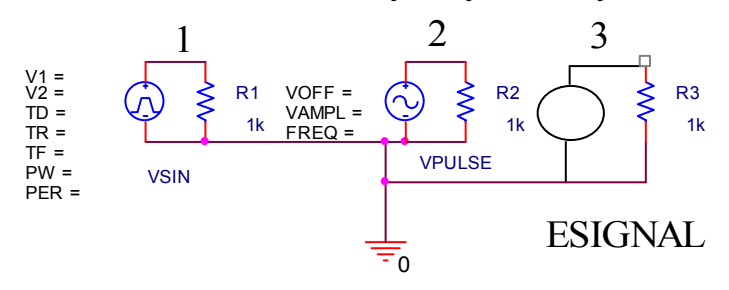

VSIN 1 0 SIN ( 0 1 100) VPULSE 2 0 PULSE (0 1 0 0 0 1 2) ESIGNAL 3 0 POLY(2) (1 0) (2 0) 0 0 0 0 1 0

В современных программах моделирования функции перемножения выполняют функциональные блоки перемножителей. Описанной схеме соответствует ниже приведенная схема:

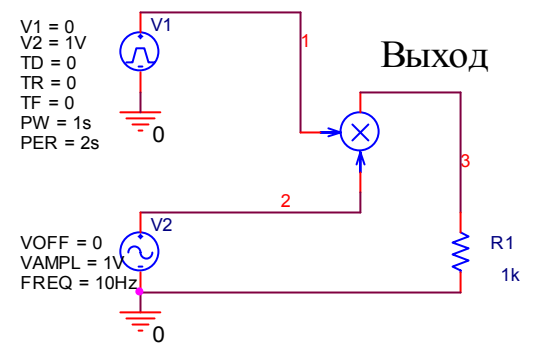

Рассмотрим использование функциональных блоков на примере построения модели датчика Холла.

При исследовании содержащих сенсоры схем с помощью программ схемотехнического моделирования возникает необходимость представления сенсоров в виде математической модели. В работе рассматривается модель элемента Холла, выполненная на основе функциональных блоков.

Выходное напряжение, возникающее в элементе Холла, описывается выражением:

$$
V\boldsymbol{\theta}\boldsymbol{b} \boldsymbol{l}\boldsymbol{x} = \boldsymbol{\gamma}\boldsymbol{l}\boldsymbol{B},
$$

где  $\gamma$  - магниточувствительность, I – входной ток, B – индукция поперечного магнитного поля.

Для построения модели элемента Холла необходимо выполнить операцию умножения тока на индукцию, установить необходимый коэффициент пропорциональности. Кроме того, необходимо учесть

особенности физической реализации сенсора, связанной с объединением средней точки входного и выходного сопротивлений.

Математическая модель элемента Холла, представленная в виде электрической макромодели и выполненная на основе функциональных блоков, используемых в программах схемотехнического моделирования, приведена на рис.1.

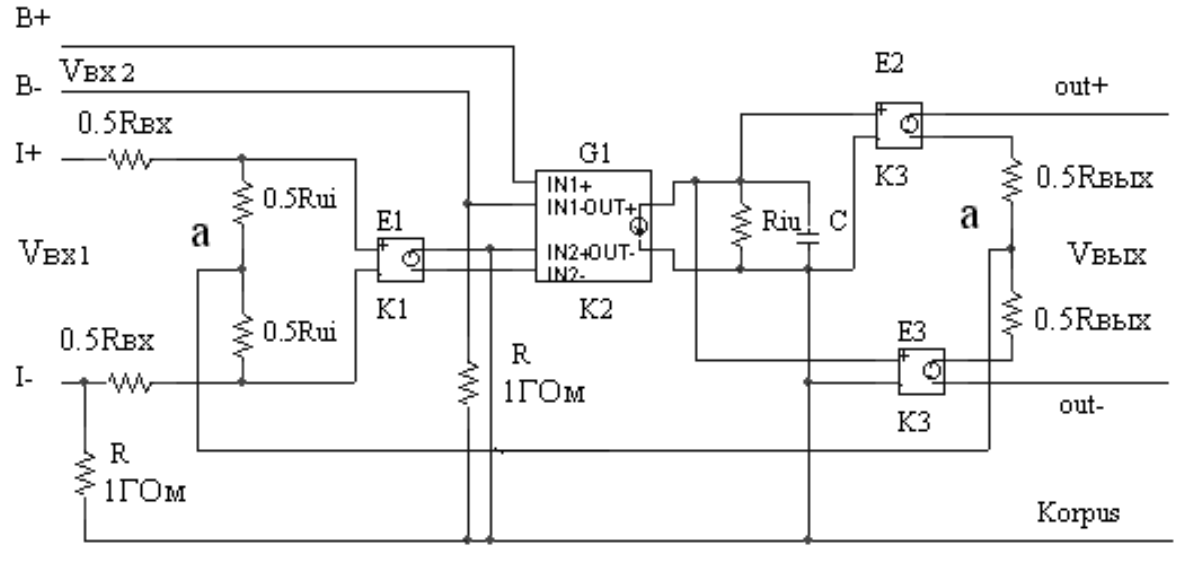

#### Рис. 1

В этой модели функцию перемножителя выполняет блок G1, преобразующий произведение входных сигналов в ток на его выходе. Резисторы 0,5R**UI** преобразуют входной ток элемента Холла в напряжение. Их сопротивления выбираются много меньше входного сопротивления элемента Холла. Напряжение, снимаемое с этих резисторов, усиливается в  $K_1$  раз блоком E1 и подается на перемножитель. Входное напряжение V<sub>BX2</sub> численно равно индукции магнитного поля. Выходной ток перемножителя создает падение напряжения на резисторе R**IU ,** которое подается на два блока E2 и E3 с коэффициентом передачи K**3** . Выходное напряжение элемента Холла формируется между выходами out+ и out- . Выходное сопротивление элемента иммитируется сопротивлениями 0,5 R<sub>BЫХ</sub>. Резисторы R с сопротивлением 1 ГОм не влияют на работу элемента и служат для проведения корректного анализа схем программами схемотехнического моделирования. Объединение средней точки входного и выходного сопротивлений произведено цепью a-a. Можно показать, что выходное напряжение макромодели элемента Холла равно:

$$
V \epsilon \epsilon b l = 2 V \epsilon \epsilon_1 V \epsilon \epsilon_2 \frac{R_{UI} R_{IU}}{R_{ex}} K_1 K_2 K_3.
$$
 (2)

Приравнивая правые части уравнений (1) и (2), найдем:

$$
\gamma = 2R_{UI}R_{IU}K_1K_2K_3. \tag{3}
$$

Выбираем величины сопротивлений R<sub>III</sub> и R<sub>III</sub> равными 1 Ом, а коэффициенты К<sub>2</sub> и К<sub>3</sub> функциональных блоков G1, E2, E3 равными 1. Тогда из (3) получим:

$$
K_1 = \gamma/2. \tag{4}
$$

Из (4) следует, что математическая модель элемента Холла эквивалентна физическому датчику при коэффициенте передачи блока E1 численно равному половине величины магниточувствительности при указанных выше условиях.

Частотные свойства элемента Холла определяются постоянной времени цепочки  $R_{III}$ , С.

Параметры моделей различных типов элементов Холла (при R<sub>II</sub>=R<sub>II</sub>=1Oм,  $K_2 = K_1 = 1$ ) приведены в таблице.

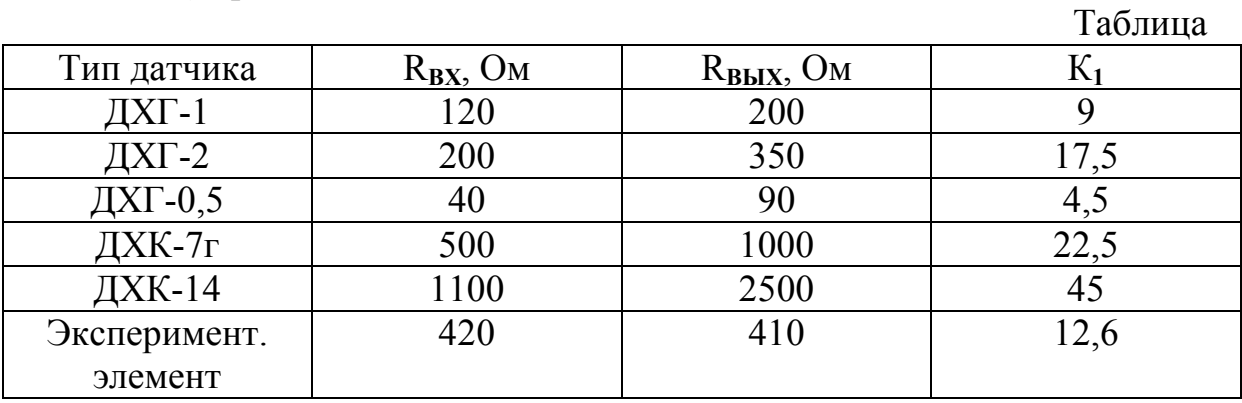

Выходное напряжение модели элемента Холла рассчитывается по формуле:

$$
V \epsilon \epsilon b l = 2 \frac{V \epsilon \epsilon_1}{R \epsilon \epsilon} V \epsilon \epsilon_2 K_1.
$$

Для экспериментального элемента при  $V_{Rxi}=8$  B,  $V_{Rxi}=0.5$  B,  $R_{Rx}=420$  Om,  $R_{BbIX}$ =410 Ом, K<sub>1</sub>=12,6 выходное напряжение равно 240 мВ.

#### ДИРЕКТИВЫ УПРАВЛЕНИЯ ЗАДАНИЕМ

Программа PSPICE позволяет проводить следующие виды анализа:

1. Анализ схемы по постоянному току в рабочей точке.

2. Анализ по постоянному току при вариации источников постоянного напряжения или тока и других параметров схемы (многовариантный анализ).

- 3. Установка приближенных значений узловых потенциалов.
- 4. Расчет чувствительности характеристик схемы к вариации параметров компонентов в режиме по постоянному току.
- 5. Анализ малосигнальных передаточных функций в режиме по постоянному TOKV.
- 6. Расчет амплитудно-частотных характеристик.

7. Расчет спектральной плотности внутреннего шума.

8. Расчет переходных процессов.

9. Спектральный анализ.

10. Статистические испытания по методу Монте-Карло.

Вид анализа задается соответствующей директивой вида: . <имя директивы>  $<$ параметры $>$ 

1. Расчет режима по постоянному току.

Расчитывается перед выполнением всех видов анализа без указания специальных директив. Результаты выводятся в выходной файл <имя>.out

Полная информация о режиме по постоянному току, включая список линеаризированных (малосигнальных) параметров нелинейных компонентов. выводится в выходной файл <имя> out при наличии директивы .ОР. Без этой директивы приводится информация в виде карты узловых потенциалов (по постоянному току).

2. Многовариантный расчет режима по постоянному току.

Расчет производится при вариации одного или двух параметров схемы по директиве .DC:

A) DC LIN <имя первой переменной> <начальное значение> <конечное значение> <приращение>[<имя > <второй переменной> <начальное значение>  $\leq$ конечное значение $\geq$ приращение $\geq$ 

Б) DC DEC <имя первой переменной> <начальное значение> <конечное значение> <количество точек> [<имя второй переменной> <начальное значение> <конечное значение> <количество точек>

В) .DC <имя первой переменной> LIST <значение> ... [<имя второй переменной> LIST <значение> ... ]

LIN - линейный масштаб:

DEC - логарифмический масштаб декадами;

LIST - список значений.

Если указаны два варьируемых параметра, то первый параметр изменяется в заданных пределах для каждого значения второго параметра. Такой цикл удобен для построения статических вольт-амперных характеристик полупроводниковых приборов.

Примеры: .DC LIN 0.5 5.0 0.25 DC LIN V1 0 10 0.5 V2 0 5 1 .DC V1 0V 10V 0.2V I1 0 10mA 1mA .DC LIN RES MODRES(R)  $0.75$  1.5 0.05 DC DEC NPN KT315A(BF) 20 100 10 DC TEMP LIST -50 0 27 60 80

Рассмотрим пример расчета характеристики  $I_k = F(U_k)$  для биполярного транзистора.

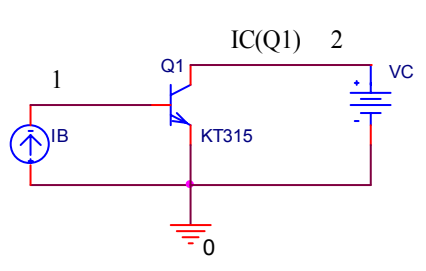

**BiTr** LIB C:\PSPICE\LIB\Qnom.lib VC  $10DC5V$ IB 2 0 DC 1uA O1 1 2 0 KT315 .DC LIN VC 0V 10V 1V IB 0.2uA 2uA 0.4uA Probe end

3. Установка приближенных значений узловых потенциалов.

Производится по директиве:

. NODESET  $\leq$ имя узла> =  $\leq$ значение ЭДС> ...

Пример:

.NODESET  $V(9)=5.6 V(8)=4.95$ 

К указанным узлам подключаются источники постоянного напряжения с внутренним сопротивлением 0,002 Ом и рассчитывается одна итеррация. Затем эти источники отключаются и итерационный процесс продолжается. Если указанные значения напряжений были близки к томчному решению, то сукоряется процесс расчета.

4. Расчет малосигнальных чувствительностей.

Расчет производится по директиве:

.SENS <BbIXOДНАЯ ПЕРЕМЕННАЯ>

После рабочей линеаризации цепи  $\mathbf{B}$ точке рассчитывается чувствительность каждой из указанных выходных переменных к изменению параметров всех компонентов схемы и моделей. Поэтому объем расчета может быть очень большим.

Пример: SENS  $V(9)$ 

Если схема состоит из элементов R1, R2, C1 и так далее, то рассчитывается чувствительности  $dV(9)/dR1$ ,  $dV(9)/dR2$ ,  $dV(9)/dC1$  и так далее.

5. Расчет малосигнальных передаточных функций.

Расчет производится по директиве:

. TF <BbIXOДНАЯ ПЕРЕМЕННАЯ> <имя источника напряжения или тока> Например:

 $TF V(5) VIN$ 

При этом рассчитывается передаточная функция dV(5)/dVIN. И всегда входные и выходные сопротивления. Результаты расчета рассчитываются включаются в выходной файл. Применяется при анализе линейных схем.

6. Расчет амплитудно-частотных характеристик

.AC LIN (или DEC) <n> <начальная частота <конечная частота>

Параметр LIN устанавливает линейный шаг по частоте, здесь n – общее число точек по частоте.

Параметр DEC устанавливает логарифмический характер изменения частоты декадами. При этом n определяет количество точек в одной декаде.

АЧХ рассчитываются после определения режима по постоянному току и линеаризации нелинейных компонентов (это делается автоматически).

7. Расчет переходных процессов.

Переходные процессы рассчитываются по директиве:

.TRAN [/OP] <шаг вывода данных> <конечное время анализа> [<начальное время вывода данных> <максимальный шаг вычислений> <UIC> ]

Переходные процессы всегда рассчитываются с момента времени t=0 до t=<конечное время анализа>. Перед началом расчета переходных процессов рассчитывается режим по постоянному току. Выводить результаты можно с момента времени t=t1, где t1 – начальное время вывода данных.

Если максимальный шаг вычислений не указан, то он устанавливается равным <конечное время анализа>/50.

Если указан параметр UIC, то расчет режима по постоянному току отменяется. При этом начальные значения напряжений на емкостях и токов через индуктивности указываются в опциях вида IC= …, включенных в описания конденсаторов и индуктивностей, а начальные значения узловых потенциалов указываются в директиве .IC V1=10V V2=3V …

8. Спектральный анализ.

Спектральный анализ производится по директиве:

.FOUR <f1> <выходная переменная>

Спектральный анализ производится с помощью дискретного преобразования Фурье после завершения расчета переходного процесса. (То есть в задании должна иметься директива .TRAN).

F1 – частота первой гармоники.

В программе рассчитываются амплитуды постоянной составляющей А0 и первых девяти гармоник А1-А9. Спектральному анализу подвергается участок длительностью Tn=1/f1 в конце интервала анализа (чтобы завершились переходные процессы). Результаты анализа выводятся в выходной файл без указания директив.

Кроме того по формуле

$$
K_t = \frac{1}{A_1} 100\% \sqrt{A_2^2 + A_3^2 + ... + A_9^2}
$$

рассчитывается коэффициент нелинейных искажений. Например:

 $FOUR$  10 kHz  $V(5)$ 

Спектральный анализ производится так же при обработке данных в графическом постпроцессоре PROBE. Но при этом спектральному анализу подвергается целиком весь график, изображенный на экране.

Пример текстовой записи задания на моделирование для схемы, приведенной на рисунке.

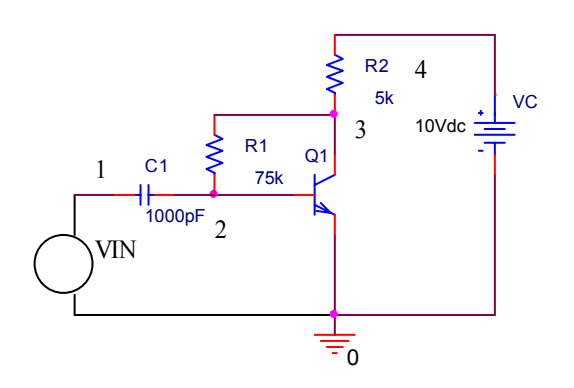

**US** 

.LIB C:\PSPICE\LIB\QNOM.LIB VC 4 0 12V R1 3 2 75k R2 4 3 5k C1 2 1 1000pF VIN 1 0 AC 1 PULSE (0 0.01V 0 0 0 10u 20u) .AC 50 1HZ 10MEG .TRAN 0.2u 20u .PROBE .END

## СТАТИСТИЧЕСКИЙ АНАЛИЗ ПО МЕТОДУ МОНТЕ-КАРЛО

Производится при статистическом разбросе параметров элементов, описанных по директиве .MODEL.

Случайное значение параметра Х рассчитывается по формуле

 $X = X$ ном $(1 + \xi^* \Delta)$ ,

где Xном – номинальное значение параметра;

 $\Delta$  - относительный разброс параметра X

 $\xi$  - центрированная случайная величина, принимающая значение на отрезке (-1,  $+1$ ).

Относительный разброс параметров  $\Delta$  и закон распределения случайных величин задаются опцией опцией директивы .MODEL, которая имеет вид: .MODEL RLOAD RES (R=1 DEV/GAUSS 5% LOT/UNIFORM 10%)

DEV - независимые случайные числа;

LOT - коррелированные случайные числа.

В программе имеются группы случайных величин с 2-я стандартными законами распределения:

UNIFORM - равновероятное распределение на отрезке  $(-1, +1)$ ;

GAUSS - гауссово распределение на отрезке  $(-1, +1)$ ;

Кроме того пользователь может задать нестандартные законы распределения случайных величин & директивой:

 $DISTRIBUTION <$  $4M8$   $<<$   $\xi$   $>>$   $(P>$  $...$ 

Параметр <имя> задает имя закону распределения который задается в табличной форме. Пары чисел задают значение случайной величины  $\xi$  и соответствующую вероятность Р. Может быть задано до 100 точек ( $\xi$  - на интервале  $-1,+1$ ).

Пример описания бимодального распределения.

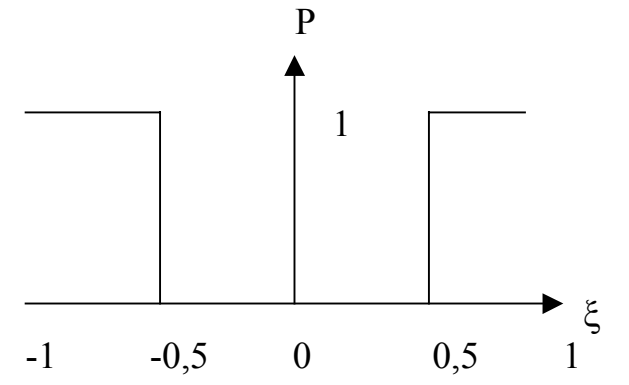

.DISTRIBUTION BIMODAL  $(-1,1)$   $(-0.5,1)$   $(-0.5,0)$   $(0.5,0)$   $(0.5,1)$   $(1,1)$ 

Случайным параметрам элементов, закон распределения которых не задан в директиве .MODEL, по умолчанию назначается распределение, указанное в опции .DISTRIBUTION директивы .OPTIONS.

Статистические испытания по методу Монте -Карло проводятся при расчете режима по постоянному току, частотных и переходных характеристик по директиве:

 $MC \leq n$  [DS][TRAN][AC] <имя выходной переменной <обработкарезультатов> +[LIST][OUTPUT<спецификация >] [RANGE(<минимум > <максимум>]

параметр n-задает количество статических испытаний.

DC, TRAN или AC-указывает вид анализа.

(имя выходной переменной) - указывает выходную переменную, подлежащую статической обработке

(обработка результатов) - задается одно из следующих значений:

у тах- расчет максимального значения текущей реализации от номинальной;

тах- расчет максимального значения в каждой реализации

min - расчет минимального значения в каждой реализации

FALL EDGE -  $(\leq$ значение>) - определение момента пересечения заданного уровня сверху вниз. RISE EDGE - снизу вверх.

OUTPUT - в отсутствие слова OUTPUT характеристики цепи рассчитываются для номинального значения параметров. Спецификация к слову OUTPUT:

ALL - во всех реализация

 $FIRST(m) - \text{для первых m}$  реализаций

RUNS <m2> ... - для реализаций m1, m2...

RANGE - ключевое слово, определяет диапазон значений, вв пределах которого статистически обрабатывается выходная переменная. Если поставить знак \*, то ограничение примет значение ∞.

Пример:

.MC 5 TRAN  $V(5)$  Ymax OUTPUT=ALL RANGE(-1,\*)

#### РАСЧЕТ ЧУВСТВИТЕЛЬНОСТИ И НАИХУДШЕГО СЛУЧАЯ

Для этого применяется директива:

.WCASE [DC] [AC] [TRAN] <имя выходной переменной>  $+\leq$ обработка результатов> [RANGE] ( $\leq$ минимум>, $\leq$ максимум>)

Виды анализа и параметры (имя выходной переменной), (обработка результатов) такая же, как у директивы МС.

Проводятся расчеты характеристик схемы при вариации параметров, имеющих опции DEV или LOT. Сначала по очереди изменяются все указанные параметры, что позволяет оценить чувствительность характеристик .Затем рассчитываются характеристики схемы при одновременном изменении всех параметров по методу наихудшего случая.

Список типов компонентов, параметры которых изменяются при расчете, задается ключевым словом DEVICES и первых символов имен компонентов:

**DEVICES RCO** 

Например: .WCASE DC  $V(4)$  Ymax .WCASE TRAN V(1) FALL EDGE(3.5V) DEVICES RL

В отсутствии ключевого слова OUTPUT=ALL передаются данные лишь о номинальном режиме и наихудшем случае.

Ключевое слово ВУ RELTOL, ВУЕ<значение> задают относительное изменение параметров при расчете их чувствительности. По умолчанию их изменение равно значению параметра RELTOL, указанному в директиве OPTIONS.

Пример:

.WCASE AC V(4) Ymax OUTPUT=ALL BY RELTOL RANGE  $(*,*)$ 

В задании на моделирование может быть директива .МС либо .MCASE, но не обе вместе.

## ВСПОМОГАТЕЛЬНЫЕ ДИРЕКТИВЫ

1. Глобальные параметры задаются директивой .PARAM <имя параметра> = <значение>,...

Введем, например, параметры  $Pi = \pi$ ,  $Pi2 = 2\pi$ , и используем эти параметры при описании емкости конденсатора С1.

.PARAM pi=3,141559, pi2=6,283118

C1 2 0  $\{1/(pi2*10KHz*5K)\}$ 

Пример анализа переходных процессов при изменении амплитуды А гармонического сигнала:

 $PARAMA=0$ 

VSIGNAL 1 0 SIN (0 {A} 1KHz)

STEP PARAM A LIST 1 2 5 10

 $TRAN$  0.1mS 5mS

Изменение сопротивления резистора может быть осуществлено с помощью глобального параметра:

 $PARAM$  P=2K

 $R1 2 0 \{P\}$ STEP PARAM P LIST 1K 2K 5K 10K

2. Температура устанавливается по директиве:

 $TEMP$  <  $Term$   $TEMP$   $\rightarrow$   $...$  $TEMP - 60070100$ 

Вариация параметров назначается по директиве .STEP

а) STEP [LIN] <имя варьируемого параметра><начальное значение><конечное значение><шаг изменения>

б) Для [ОСТ] [DEC] <имя варьируемого параметра><начальное

значение><конечное значение><<количество точек в октаве или декаде>

 $_{\rm B}$ ) STEP  $\leq$ имя варьируемого параметра>LIST $\leq$ значение>

## При этом выполняются все виды анализа: DC, AC, .TRAN и другие.

Варьироваться могут все параметры всех моделей компонентов и глобальные параметры.

За исключением:

- 1. Температурных коэффициентов (TC1, TC2)
- 2. Длины и ширины каналов МОП транзисторов L и W.
- STEP VIN -0.8, 0.8 0.2

. STEP RES RMOD(R)  $0.9$  1.1 .05

Файл библиотеки компонентов.

Подключается по директиве .LIB [<имя файла библиотеки>]

LIB C:\PSPICE\LIB\D.LIB - подключение библиотеки диодов, находящейся на диске С в подкаталоге LIB каталога PSPICE.

Параметры и режимы работы программы PSPICE устанавливаются

директивой

.ОРТІОNS  $\left[\langle \text{WMS} \rangle \right]$ ... $\left[\langle \text{WMS} \rangle \right]$  опции $\langle \text{WMS} \rangle = \langle \text{WMS} \rangle$ ...

Например: .OPTIONS NODE

 $+RELTOL = 1E-4$ 

Опции перечисляются в любом порядке. Они подразделяются на 2 вида: а) опции, имеющие численное значение:

б) флаги, находящиеся в состоянии включено/выключено.

Опции флагов:

 $\mathbf{r}$ 

АССТ - вывод времени выполнения всех видов анализа и других данных;

EXPAND - включение в описание схемы макромодели;

LIBRARY - включение в описание схемы описания моделей из библиотечных файлов:

NOBIAS - разрешение вывода в выходной файл узловых потенциалов в рабочей точке:

LIST - вывод списка всех компонентов цепи;

NOECHO - запрещение включения входного файла в выходной файл;

NOMODE - запрещение вывода списка параметров моделей;

ОРТS - вывод значений всех опций.

Если флаг не установлен, то по умолчанию устанавливается противоположный режим.

Опции, имеющие численные значения:

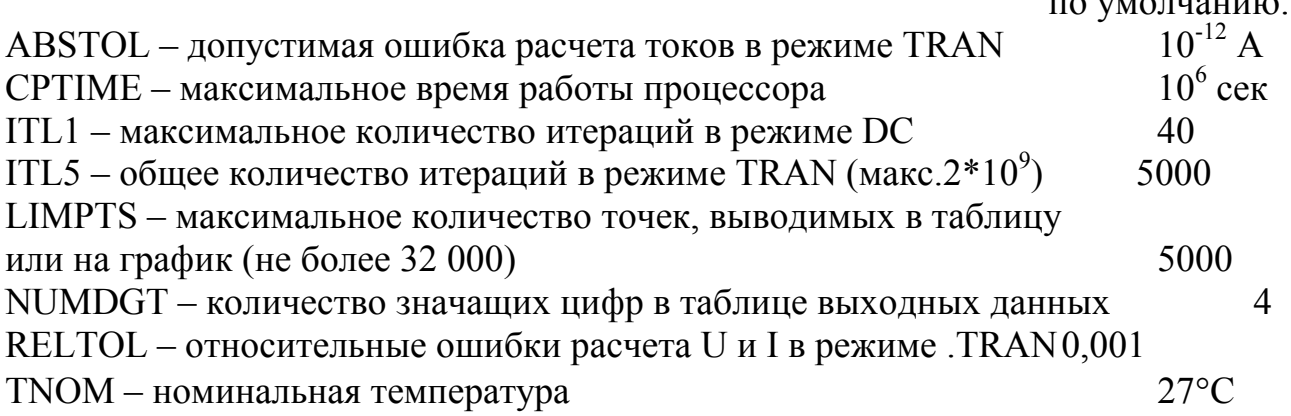

### Выходные переменные

В разных видах анализа имена выходных переменных несколько различаются.

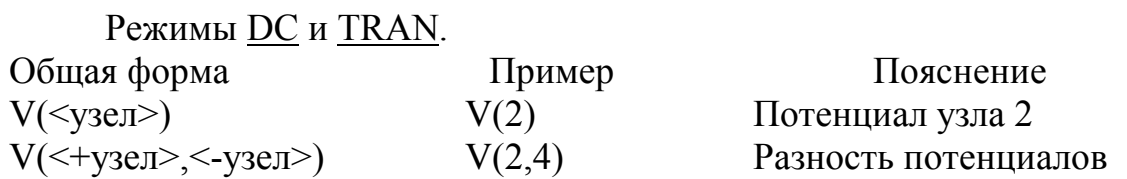

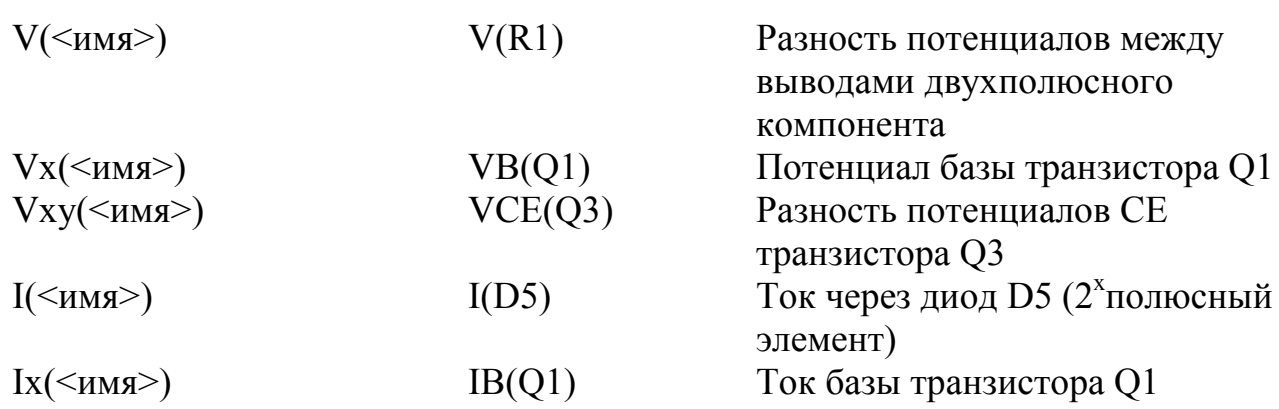

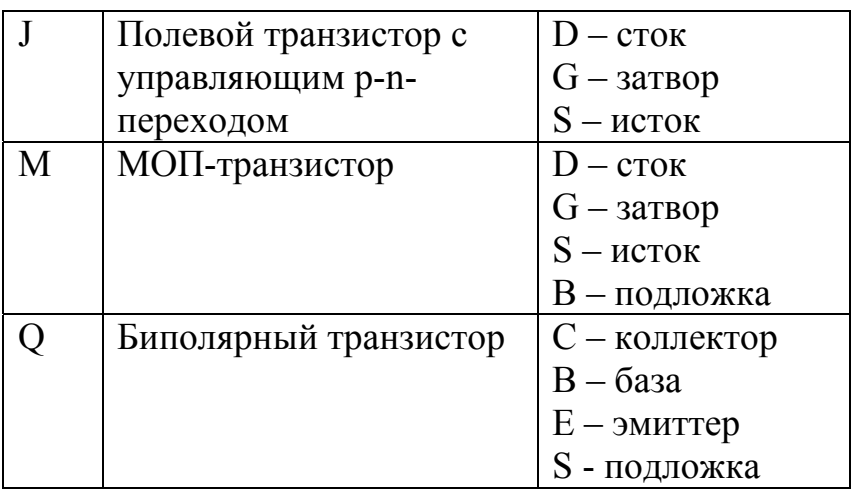

### Режим АС

К именам переменных добавляются суффиксы:

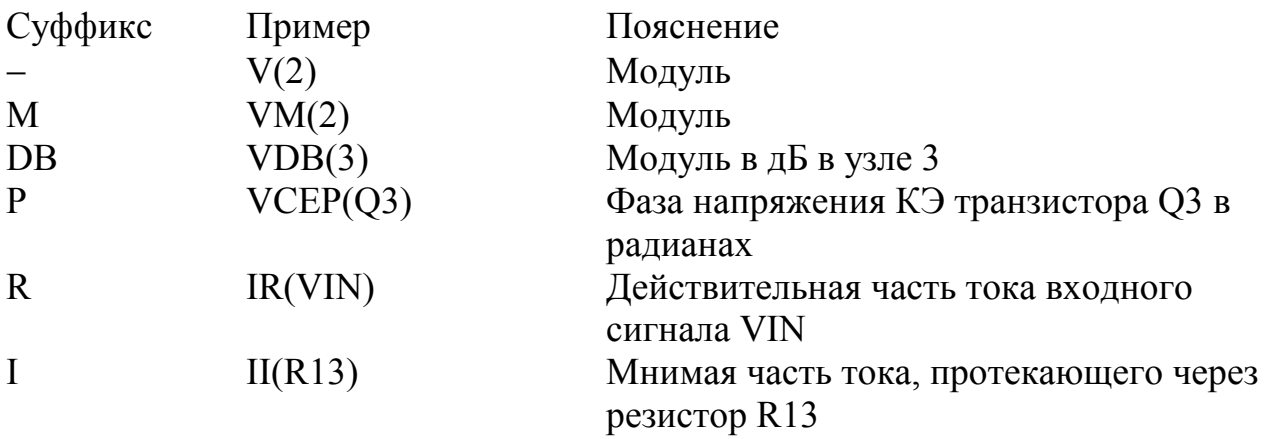

В отличие от режимов DC и TRAN в режиме AC возможен вывод токов следующих компонентов: R, C, L; а также I и V - источников токов и напряжений.

Для вывода токов других элементов необходимо последовательно с ними включить независимый источник напряжения с нулевой ЭДС и затем указать спецификацию тока этого источника.

При вводе переменных суффиксы в программе PROBE имеют те же значения, что и в программе PSPICE, кроме:m= $10^{-3}$  и M= $10^{6}$ . Отсутствует суффикс MEG. Используются следующие суффиксы для простановки единиц размерности на осях координат:

 $V -$  вольты

 $A - \text{amneph}$ 

 $W -$ ватты

 $H$  – герцы

 $d$  – градусы

s-секунды

На график можно вывести не только значения отдельных переменных, но и математические выражения со специальными математическими операндами:

 $+,-$ \*,/ — арифметические операции  $ABS(x) - a6$ солютное значение х  $\text{SQRT}(x) - \sqrt{x}$  $EXP(x)$  – экспонента х  $LOG(x) - ln x$  $LOG10(x) - lg x$  $DB(x) - x B \Delta B$  $PWR(x,y) - x^{y}$  $Sin(x)$  $Cos(x)$  $TAN(x)$ 

### МОДЕЛИРОВАНИЕ ЦИФРО-АНАЛОГОВЫХ УСТРОЙСТВ

Моделирование цифро-аналоговых устройств начинается с версии 4.0 PSPICE.

Цифровые ИС в программе PSPICE представлены в виде примитивов Uxxx, отражающих их функционирование на логическом уровне и двух интерфейсов А/Ц (аналогово-цифровой)  $\overline{M}$  $II/A$ (цифро-аналоговый). Интерфейсы обеспечивают обмен данными между подпрограммами моделирования аналоговых и цифровых схем.

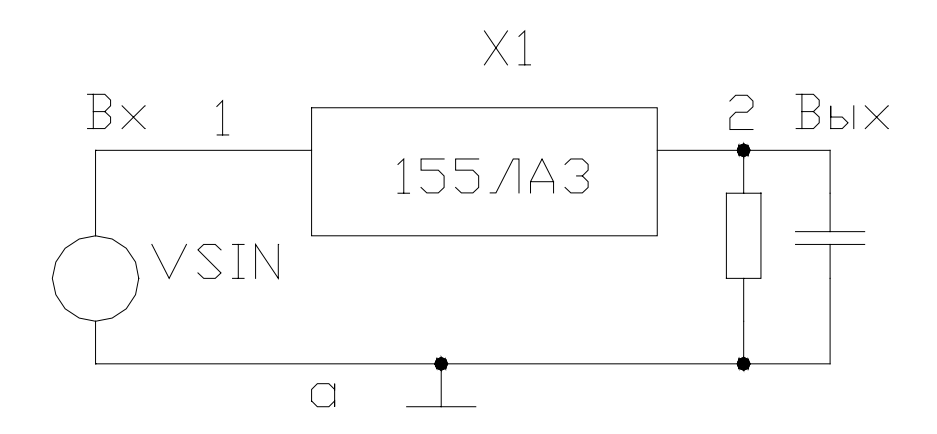

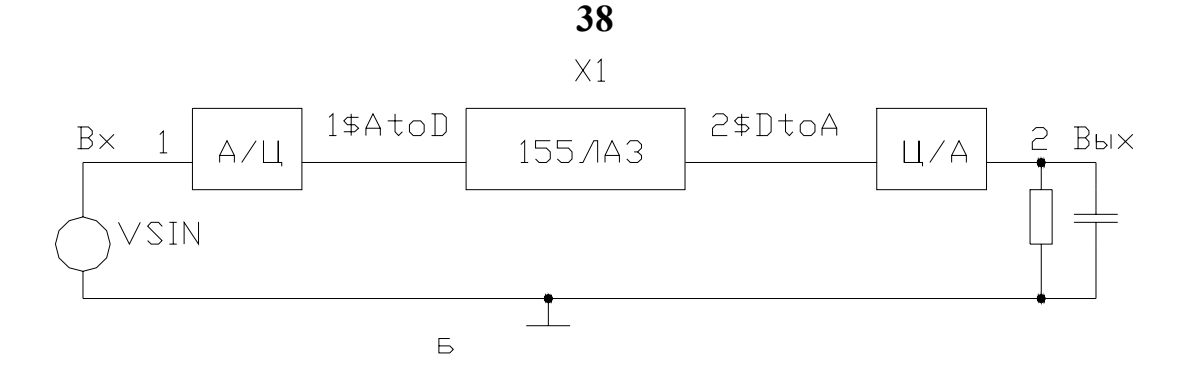

На схеме имеются два узла интерфейса. К узлу 1 подключен аналоговый компонент VSIN и вход цифрового компонента X1. Поэтому между этими компонентами программа включить схему замещения аналого-цифровой интерфейс А/Ц и создаст дополнительный цифровой узел 1\$AtoD. Аналогично между выходом цифрового компонента X1 и аналоговой RC-цепью будет включен цифро-аналоговый интерфейс Ц/А и создан дополнительный цифровой узел 2\$DtoA.

Модели цифровых компонентов и ассоциируемые с ними сопутствующие модели интерфейсов помещаются в специальные библиотеки.

Подпрограмма аналого-цифрового моделирования объединяется с программой моделирования на электрическом уровне и обозначается, например, PSpice A/D.

Таким образом:

Цифровому компоненту ставится в соответствие:

- 1) интерфейсы А/Ц и Ц/А;
- 2) модели вход/выход, отражающие его входные и выходные сопротивления;
- 3) модели динамики, отражающие запаздывание сигналов.

Аналогово-цифровой интерфейс.

Преобразует аналоговый сигнал в цифровой. Он имитирует входные каскады цифровых ИС.

Схема А/Ц интерфейса:

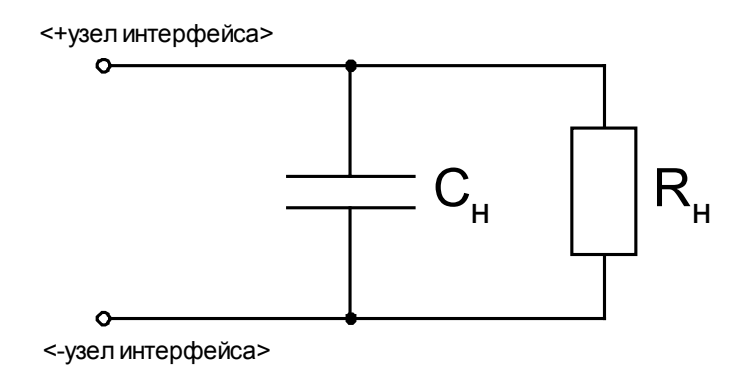

Описание интерфейса:

 $O$ XXX  $\leq$ +vзел интерфейса>  $\leq$ -vзел интерфейса>  $\leq$ имя модели A/II> Dgtlnet  $=$  <имя цифрового узла> <имя модели вход/выход>.

Интерфейс А/Ц описывается в виде макромодели:

.subckt stdAtoD A D pwr gnd params: capacitance= $0$ 

имя молели **УЗЛЫ** 

## 01 a gnd DOUT Dgtlnet=D IO STD .ends

Модель динамики интерфейса:

.model <имя модели A/Ц> DOUTPUT (<параметры модели>) Например:

model DOUT doutput (  $+$ s0name="0" s0vlo=-10 s0vhi=1.4  $+$ s1name="1" s1ylo=1.4 s1yhi=10

## Цифроаналоговый интерфейс.

- преобразует логический уровень в аналоговое напряжение.

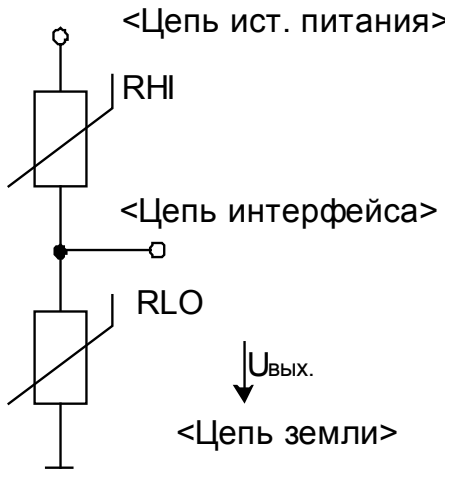

Сопротивлениями резисторов управляют программно в соответствии с уровнем цифрового сигнала.

#### Описание Ц/А:

 $N_{xxx}$  < узел интерфейса > < узел земли > < узел ист. питания >  $+$  <имя модели  $L/A$  > Dgtlnet = <имя цифрового узла > <имя модели вход/выход>. Интерфейс Ц/А описывается в виде макромодели: Например: subckt STDDTOA D A pwr gnd.

n1 a gnd pwr DIN133(- имя модели) dgtlnet=D IO STD .ends

Модель динамики интерфейса А/Ц имеет вид:

model DIN133 dinput (- ключевое слово) (  $+$ sOname = "0" sOtsw = 5nS sOrlo = 10 s0rhi = 250  $+$ s1name ="1" s1tsw = 7ns s1rlo = 500 s1rhi = 200

Модели "Вход/Выход".

Ассоциируется с каждым цифровым компонентом и отражает его входные и выходные сопротивления.

Задается по формату:

. model  $\leq$ имя модели вход/выход> UIO  $\leq$ параметры модели> Например:

.model IO\_STD UIO (DRVH = 50 DRVL = 50 AtoD = STDATOD  $+ D$ toA = STDDTOA) где - STDATOD и STDDTOA - уровень интерфейса.

#### Модель источника питания.

Имеет имя - DIG IFPWR.

Пример модели источника питания 5v.

subckt DIGIFPWR A GND +optional: DPWR =  $SG$  DPWR DGND =  $SG$  DGND +params: voltage =  $5.0 v$ R1 DPWR AGND 1MEG **VDGND DGND AGND 0v** R<sub>2</sub> DGND AGND 1MEG .ends

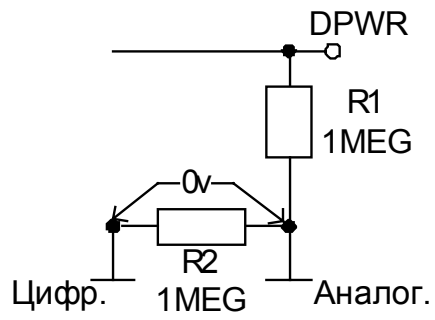

Цифровые компоненты.

Цифровые компоненты задаются по формату:

кол-во входов схемы "И"  $U_{xx}$  < тип > (список параметров) < список узлов > +<имя модели динамики> <имя модели вход/выход> Например:

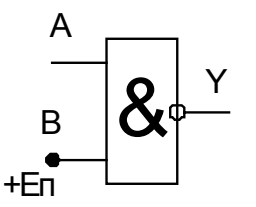

subckt 133la3 A B Y U1 NAND(2) (mun exoda) \$G DPWR \$G DGND **A SD HI** (Высокий уровень "В") Y  $+$ **D** 133 (модель динамики) **IO** STD (модель вход/выход)  $+$ .ends

Типы вентилей:  $INV -$ инвертор;  $AND - "H":$  $NAND - H-HE$ ;  $OR - MJIH$ ;  $NOR - MJI$ -HE; **XOR** - исключающее ИЛИ;  $\bf{NXOR}$  – исключающее ИЛИ-НЕ:

Модели динамики вентилей

имеют формат:

Model <имя модели> UGATE [<параметры>]

Праметры:

ТРLНТҮ - задержки из "0" в "1" - типичное значения;

ТРНLТҮ - задержки из "1" в "0" - типичное значения:

## .model D 133 UGATE (tplhty = 2.2n, tphlty = 1.5n)

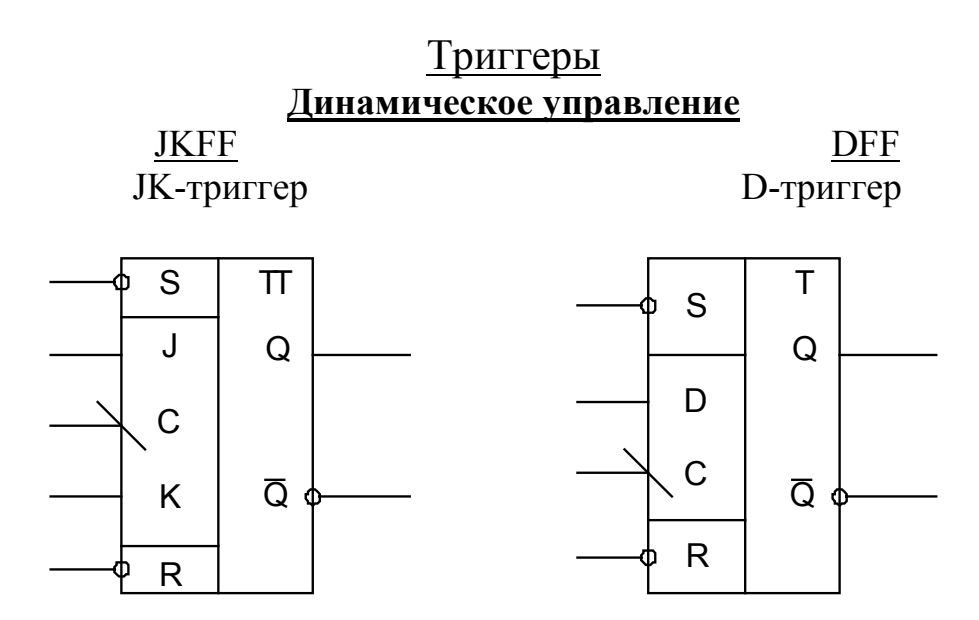

Порядок перечисления выводов: S, R, C, J, K, Q, *Q* .

Модель динамики триггеров имеет вид: **.Model <**имя модели**> UEFF [<**параметры**>]** Параметры - время задержек от входов к выходам.